# Συναρτήσεις του Excel (ανά κατηγορία)

## *Excel για Microsoft 365 Excel για Microsoft 365 για Mac Excel για το web*

Οι λειτουργίες φύλλου εργασίας κατηγοριοποιούνται ανά λειτουργία. Κάντε κλικ σε μια κατηγορία για να περιηγηθείτε στις λειτουργίες της. Εναλλακτικά, πατήστε το συνδυασμό πλήκτρων Ctrl+F για να βρείτε μια συνάρτηση, πληκτρολογώντας τα πρώτα γράμματά της ή μια λέξη που την περιγράφει. Για λεπτομερείς πληροφορίες σχετικά με μια συνάρτηση, κάντε κλικ στο όνομά της στην πρώτη στήλη.

Οι 10 πιο δημοφιλείς συναρτήσεις μας

Δείτε εδώ τις 10 συναρτήσεις για τις οποίες οι χρήστες διαβάζουν τις περισσότερες πληροφορίες.

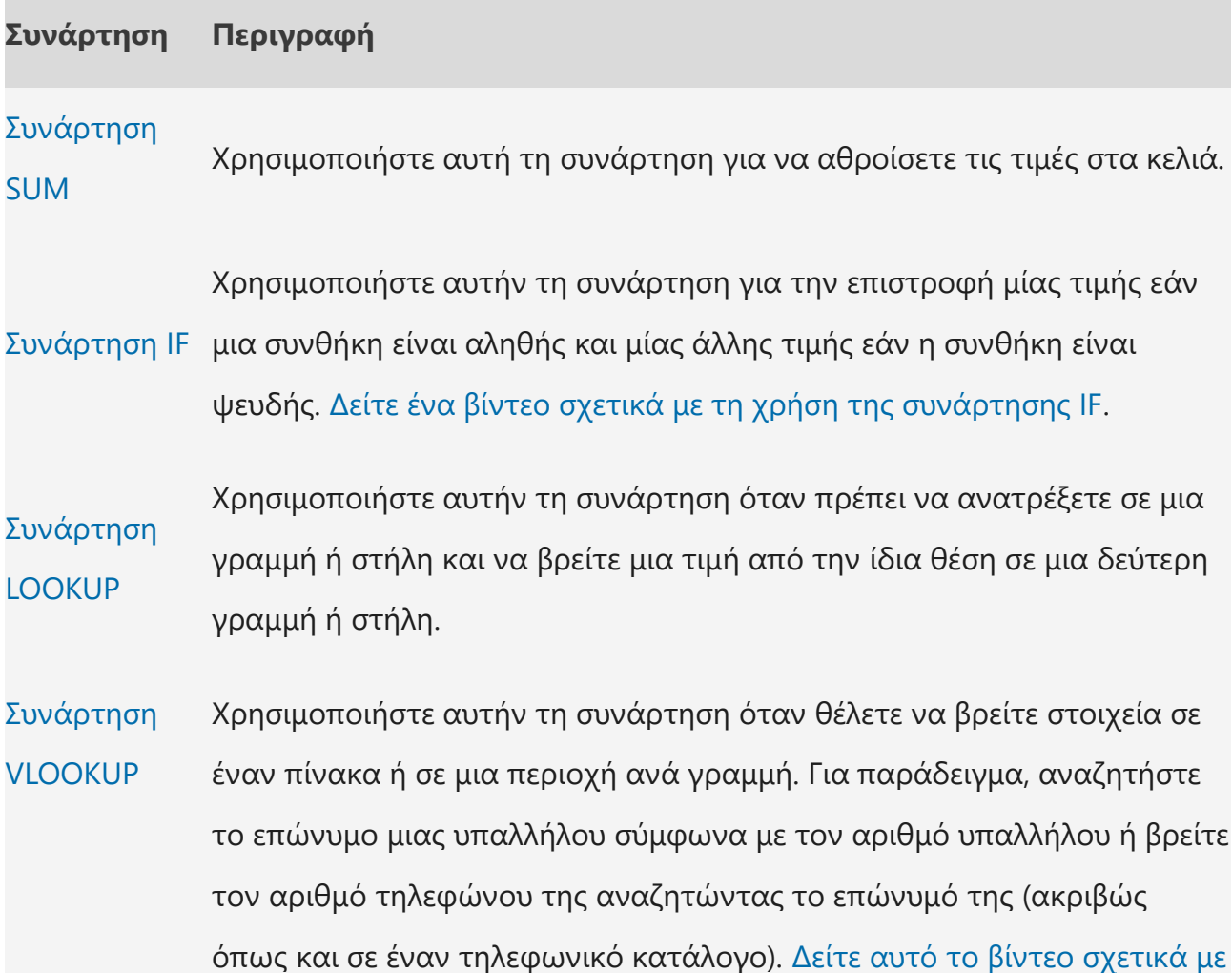

### **Συνάρτηση Περιγραφή**

#### τη χρήση της συνάρτησης VLOOKUP.

Συνάρτηση **MATCH** Χρησιμοποιήστε αυτήν τη συνάρτηση για να αναζητήσετε ένα στοιχείο σε μια περιοχή κελιών και, στη συνέχεια, να λάβετε τη σχετική θέση αυτού του στοιχείου στην περιοχή. Για παράδειγμα, εάν η περιοχή A1:A3 περιέχει τις τιμές 5, 7 και 38, ο τύπος =MATCH(7;A1:A3;0) επιστρέφει τον αριθμό 2, επειδή το 7 είναι το δεύτερο στοιχείο στην περιοχή.

Συνάρτηση **CHOOSE** Χρησιμοποιήστε αυτήν τη συνάρτηση για να επιλέξετε μια τιμή από ένα σύνολο έως και 254 τιμών βάσει του αριθμού δείκτη. Για παράδειγμα, αν τα ορίσματα τιμή1 έως τιμή7 είναι οι ημέρες της εβδομάδας, η συνάρτηση CHOOSE επιστρέφει μία από τις ημέρες όταν ως όρισμα χρησιμοποιείται ένας αριθμός από το 1 έως το 7.

Συνάρτηση **DATE** Χρησιμοποιήστε αυτήν τη συνάρτηση για να λάβετε τον διαδοχικό σειριακό αριθμό που αντιπροσωπεύει μια συγκεκριμένη ημερομηνία. Αυτή η συνάρτηση είναι πιο χρήσιμη σε περιπτώσεις που το έτος, ο μήνας και η ημέρα παρέχονται από τύπους ή αναφορές κελιών. Για παράδειγμα, μπορεί να έχετε ένα φύλλο εργασίας που περιέχει ημερομηνίες σε μορφή που το Excel δεν αναγνωρίζει, όπως ΕΕΕΕΜΜΗΗ. Χρησιμοποιήστε τη συνάρτηση DATEDIF για να υπολογίσετε τον αριθμό των ημερών, των μηνών ή των ετών μεταξύ δύο ημερομηνιών.

Συνάρτηση **DAYS** Χρησιμοποιήστε αυτήν τη συνάρτηση για να λάβετε τον αριθμό των ημερών μεταξύ δύο ημερομηνιών.

Συναρτήσεις FIND, FINDB Οι συναρτήσεις FIND και FINDB εντοπίζουν μία συμβολοσειρά κειμένου εντός μιας δεύτερης συμβολοσειράς κειμένου. Επιστρέφουν τον αριθμό της θέσης έναρξης της πρώτης συμβολοσειράς κειμένου από τον πρώτο χαρακτήρα της δεύτερης συμβολοσειράς κειμένου.

# **Συνάρτηση Περιγραφή**

Συνάρτηση INDEX Χρησιμοποιήστε αυτήν τη συνάρτηση για να λάβετε μια τιμή ή την αναφορά σε μια τιμή από έναν πίνακα ή περιοχή.

Συναρτήσεις συμβατότητας

Στο Excel 2010 και τις νεότερες εκδόσεις, αυτές οι συναρτήσεις αντικαταστάθηκαν με νέες συναρτήσεις οι οποίες παρέχουν βελτιωμένη ακρίβεια και έχουν ονόματα που αντιπροσωπεύουν καλύτερα τη χρήση τους. Εξακολουθείτε να μπορείτε να τις χρησιμοποιήσετε για συμβατότητα με προηγούμενες εκδόσεις του Excel, αλλά εάν δεν απαιτείται συμβατότητα με προηγούμενες εκδόσεις, καλό θα είναι να αρχίσετε να χρησιμοποιείτε τις νέες συναρτήσεις. Για περισσότερες πληροφορίες σχετικά με τις νέες συναρτήσεις, ανατρέξτε στα θέματα Στατιστικές συναρτήσεις (υλικό αναφοράς) και Συναρτήσεις μαθηματικών και τριγωνομετρίας (υλικό αναφοράς).

Εάν χρησιμοποιείτε Excel 2007, θα βρείτε αυτές τις συναρτήσεις στις

κατηγορίες **Στατιστικές** ή **Μαθηματικές & Τριγωνομετρικά** στην καρτέλα **Τύποι** .

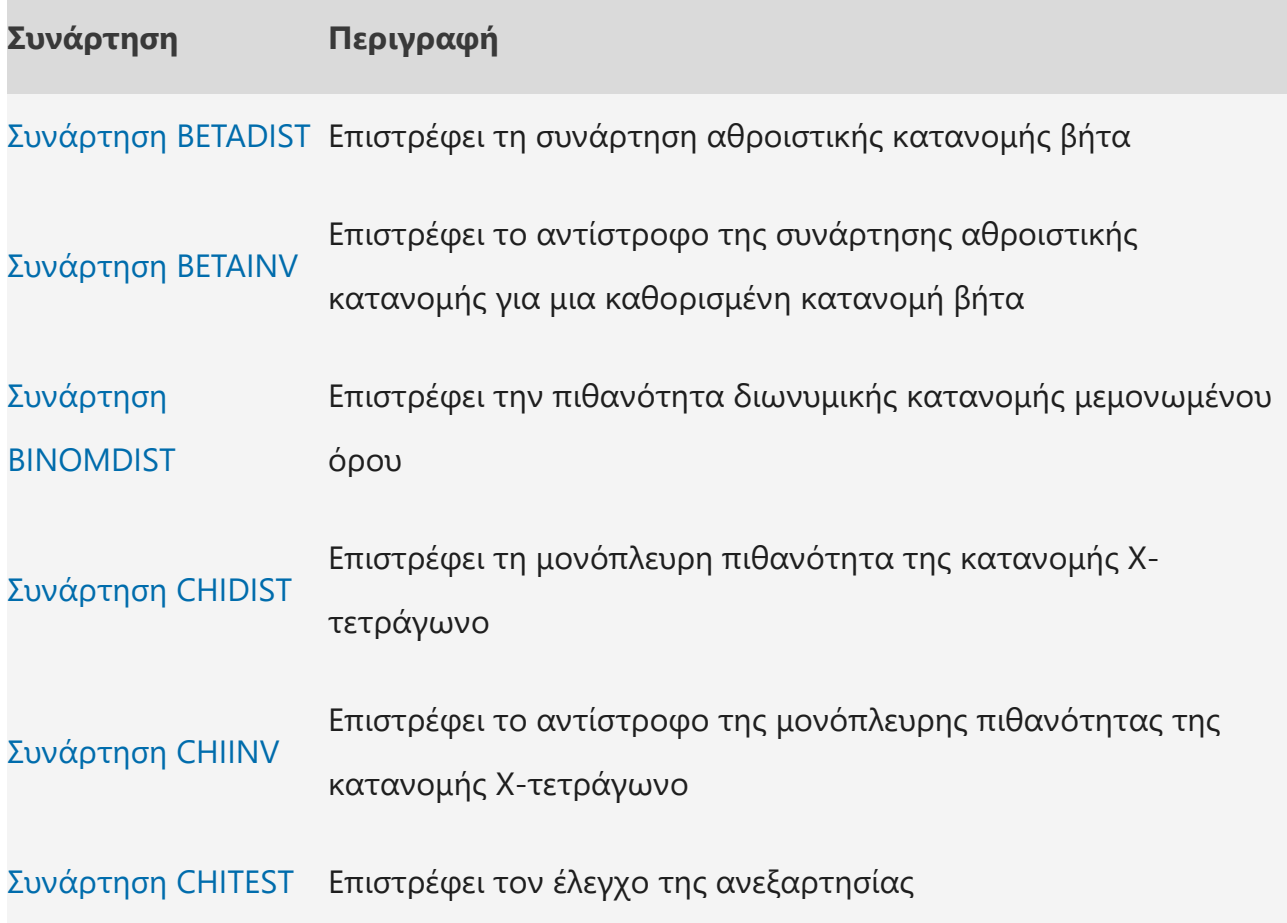

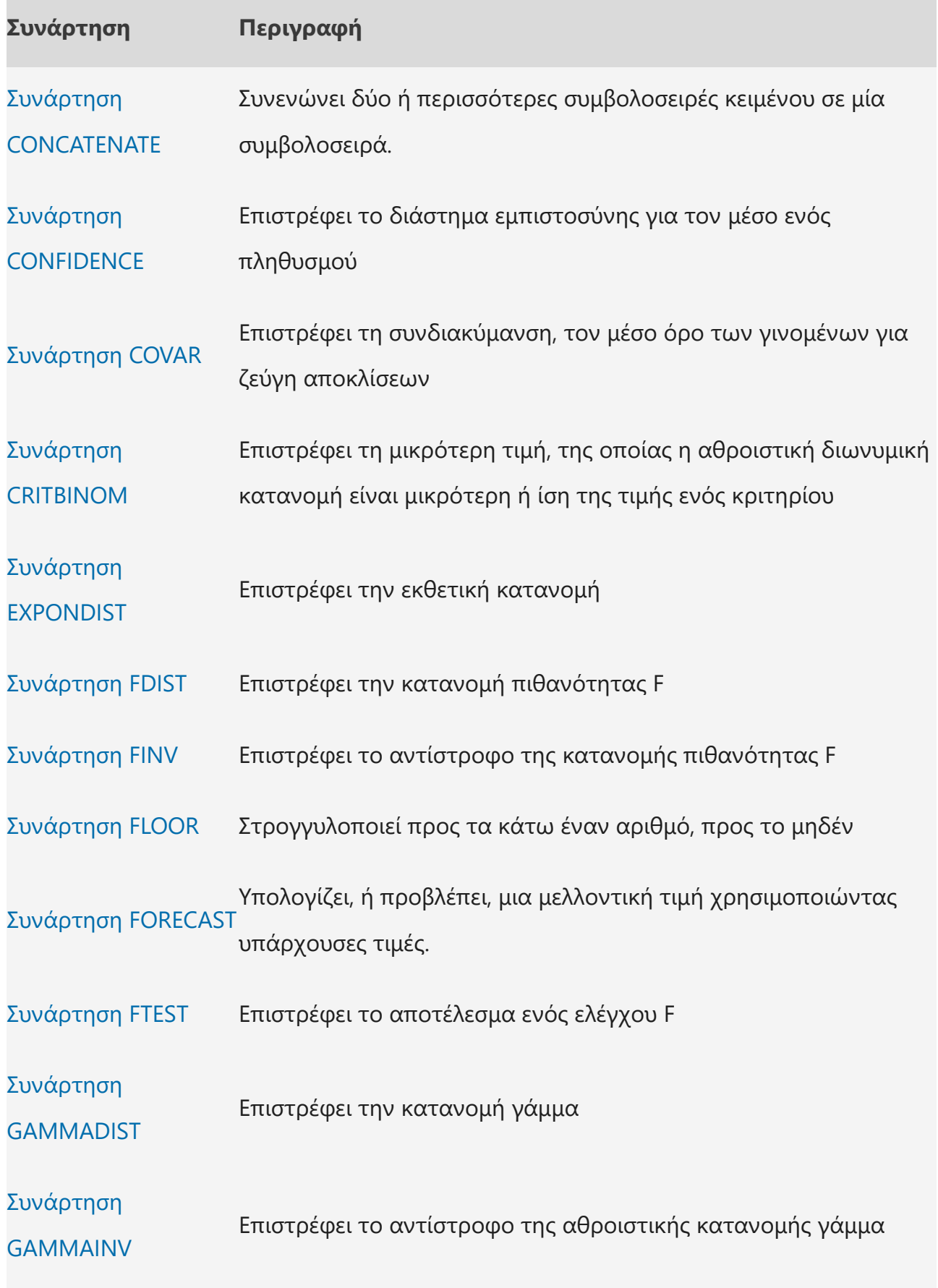

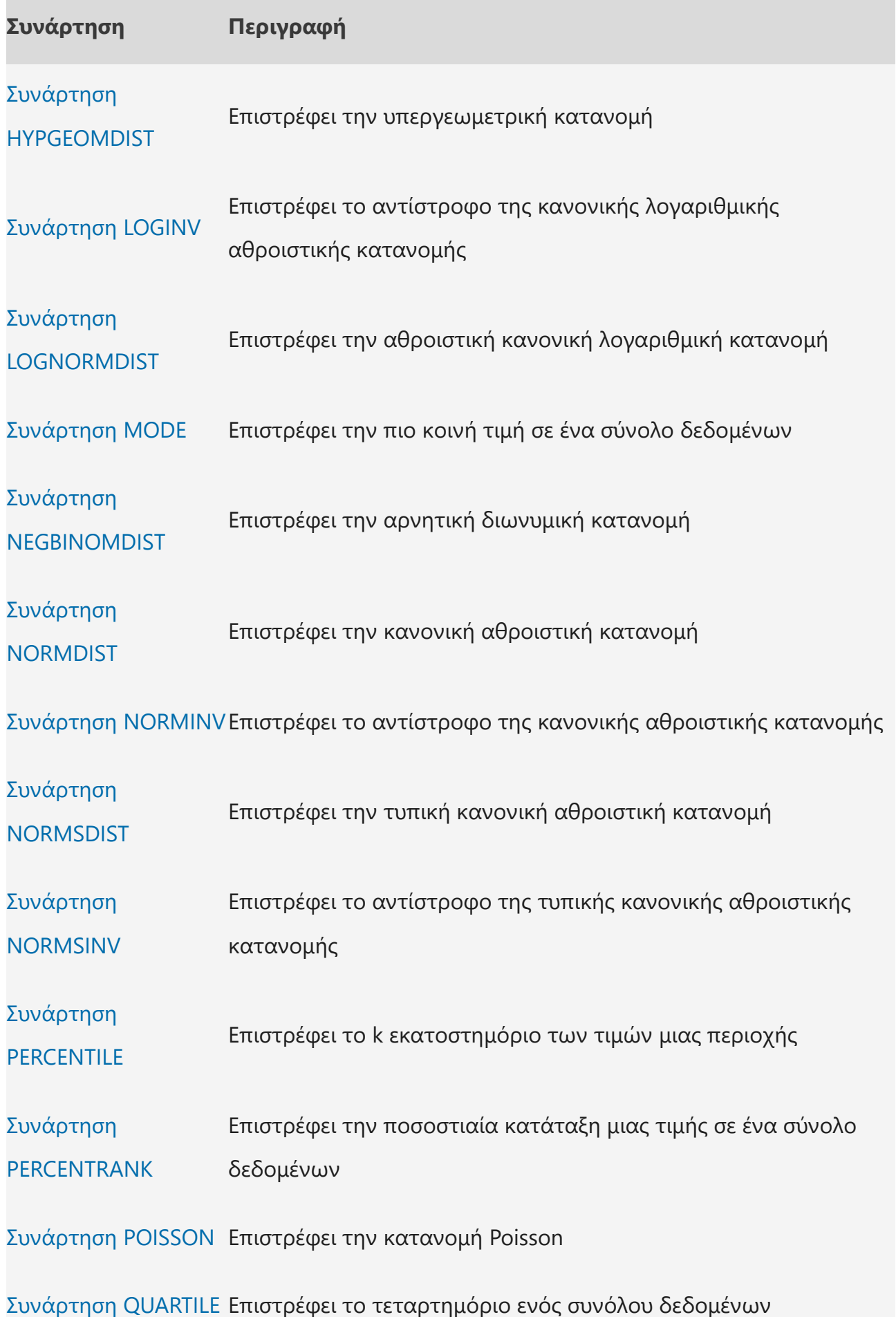

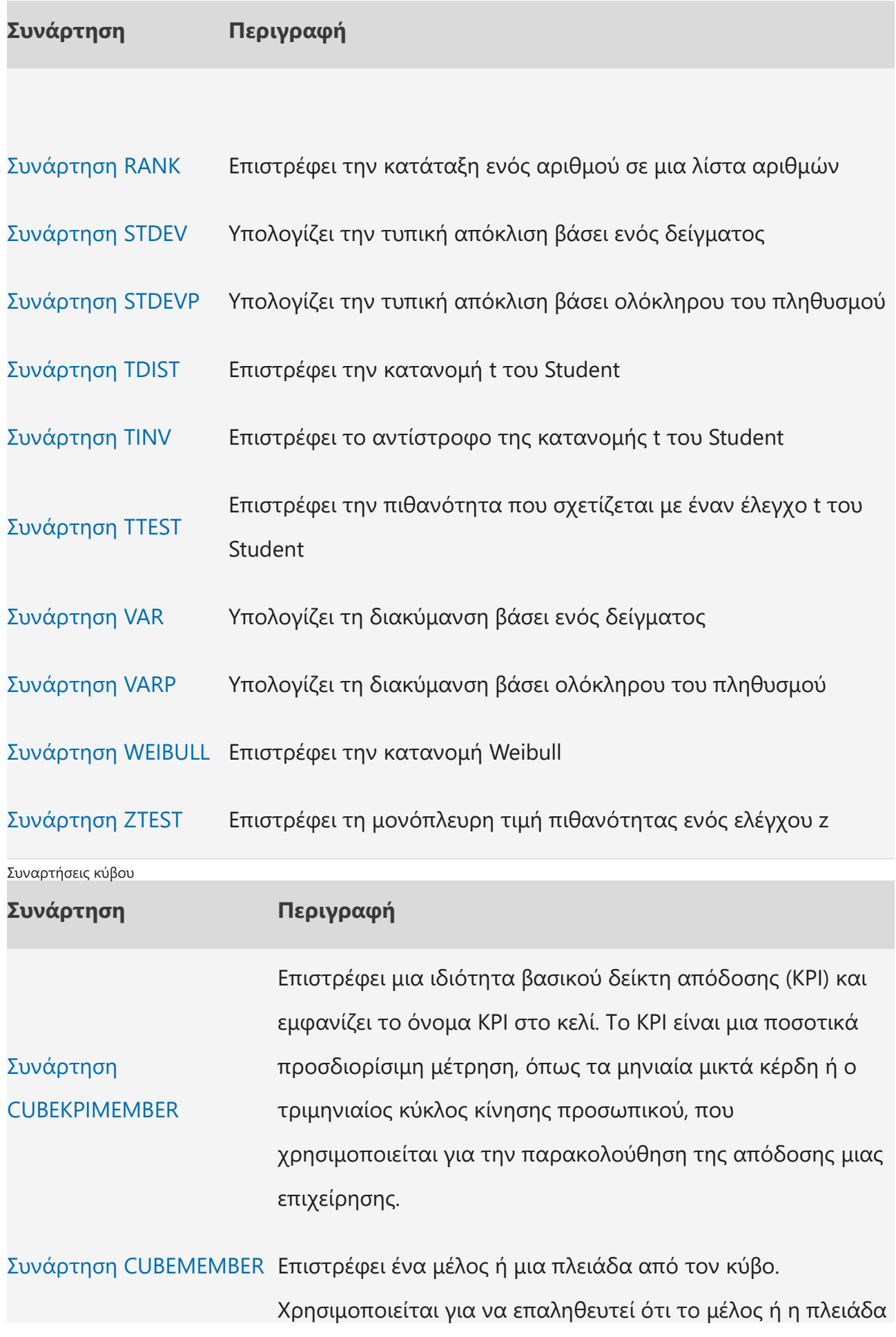

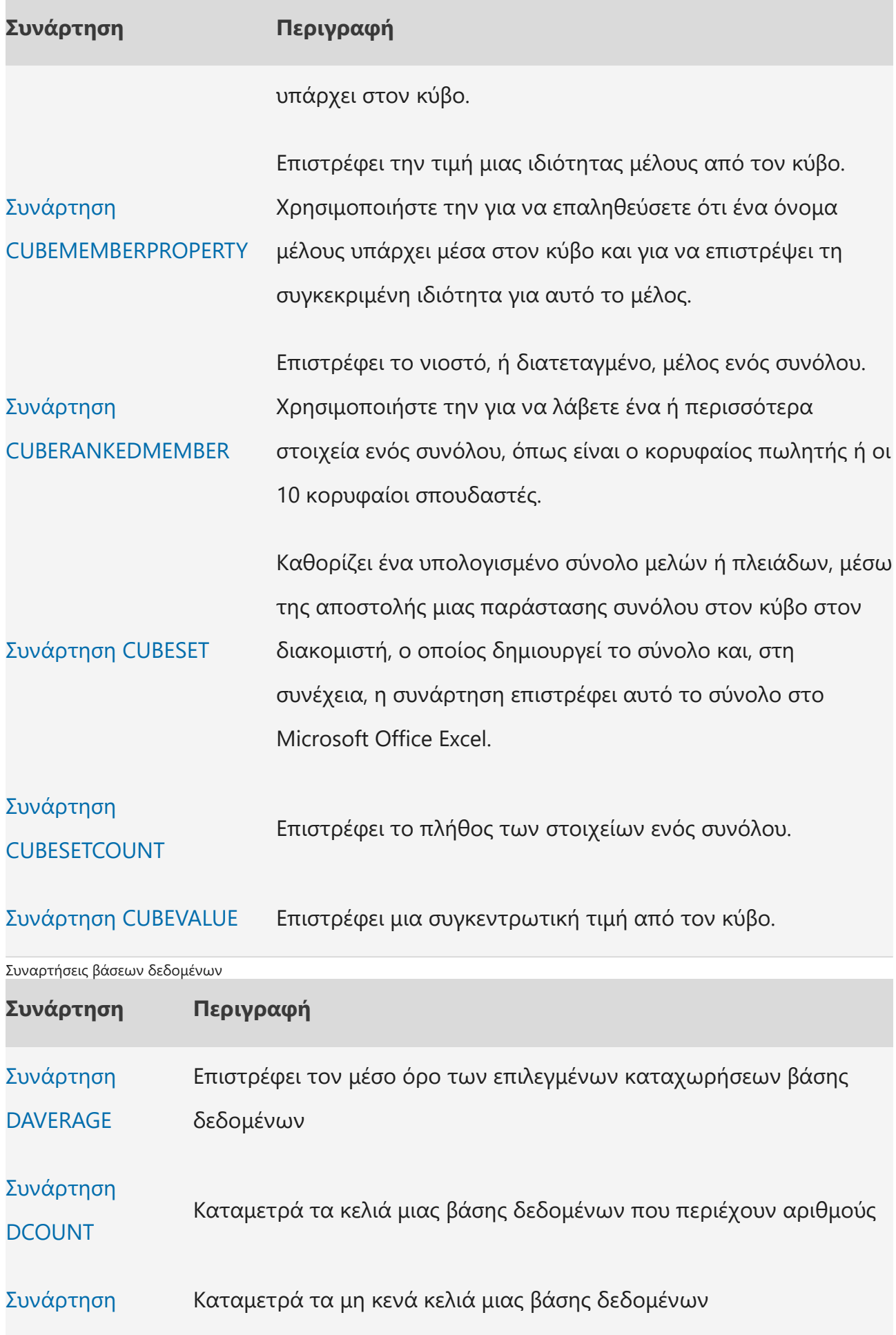

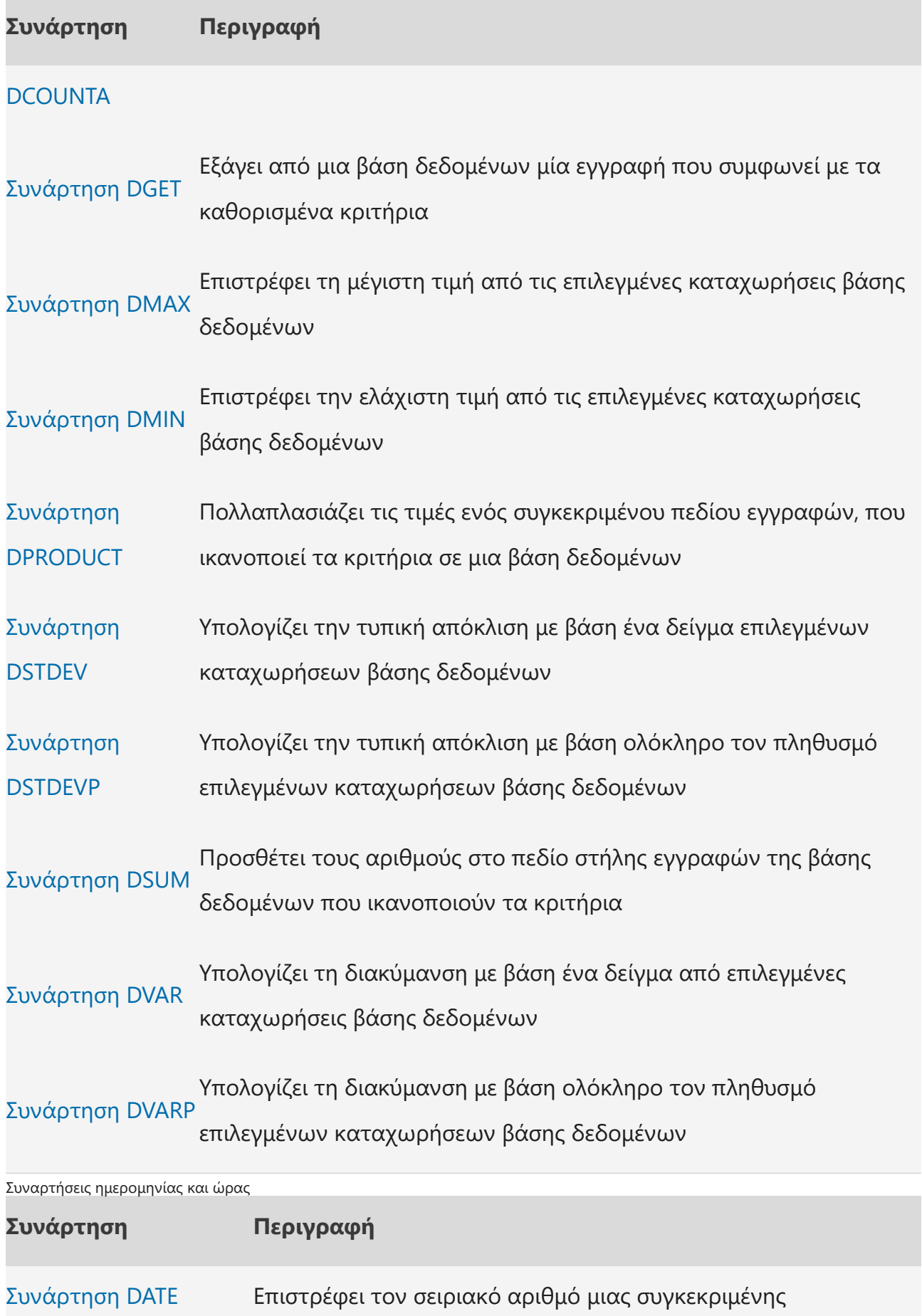

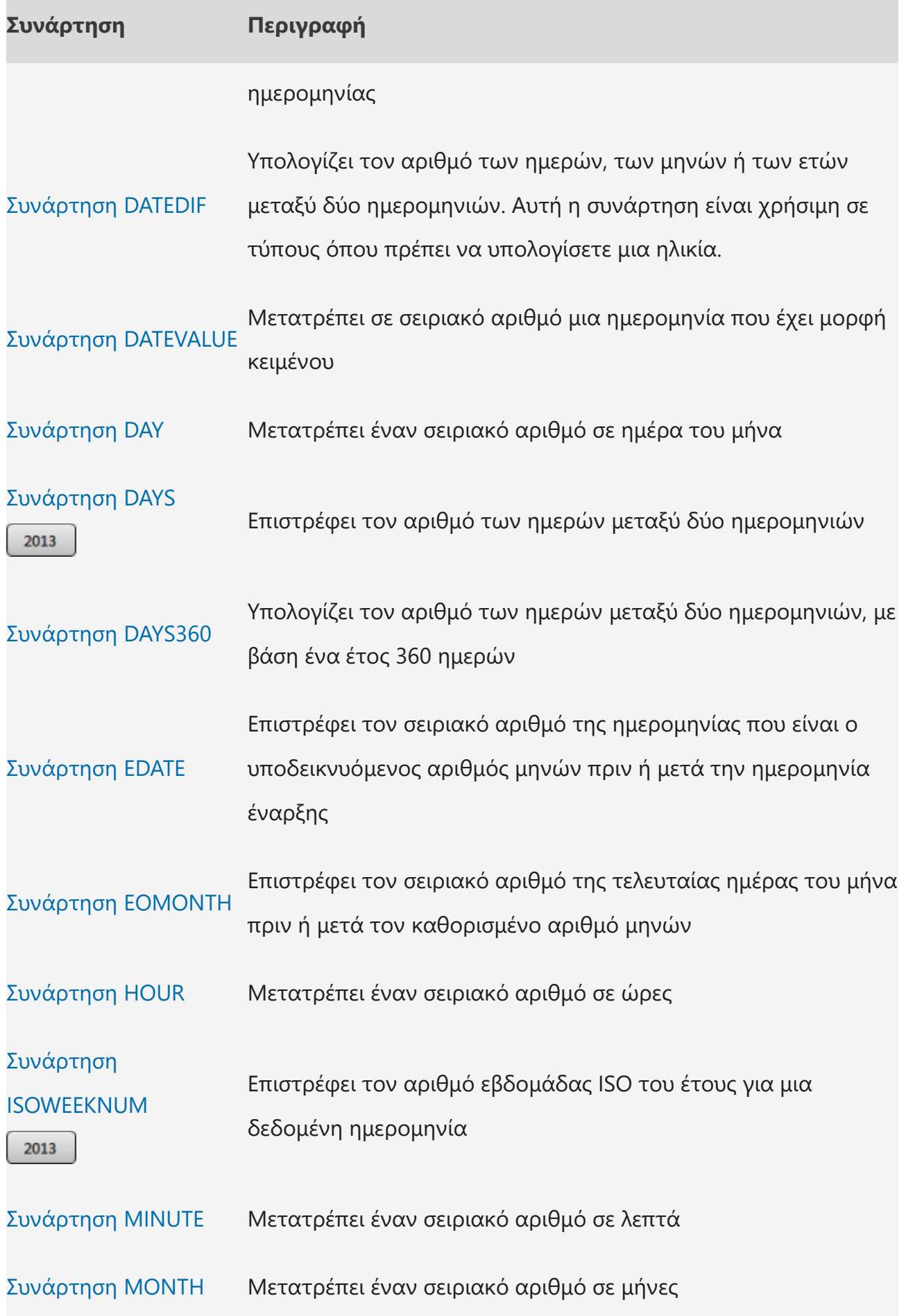

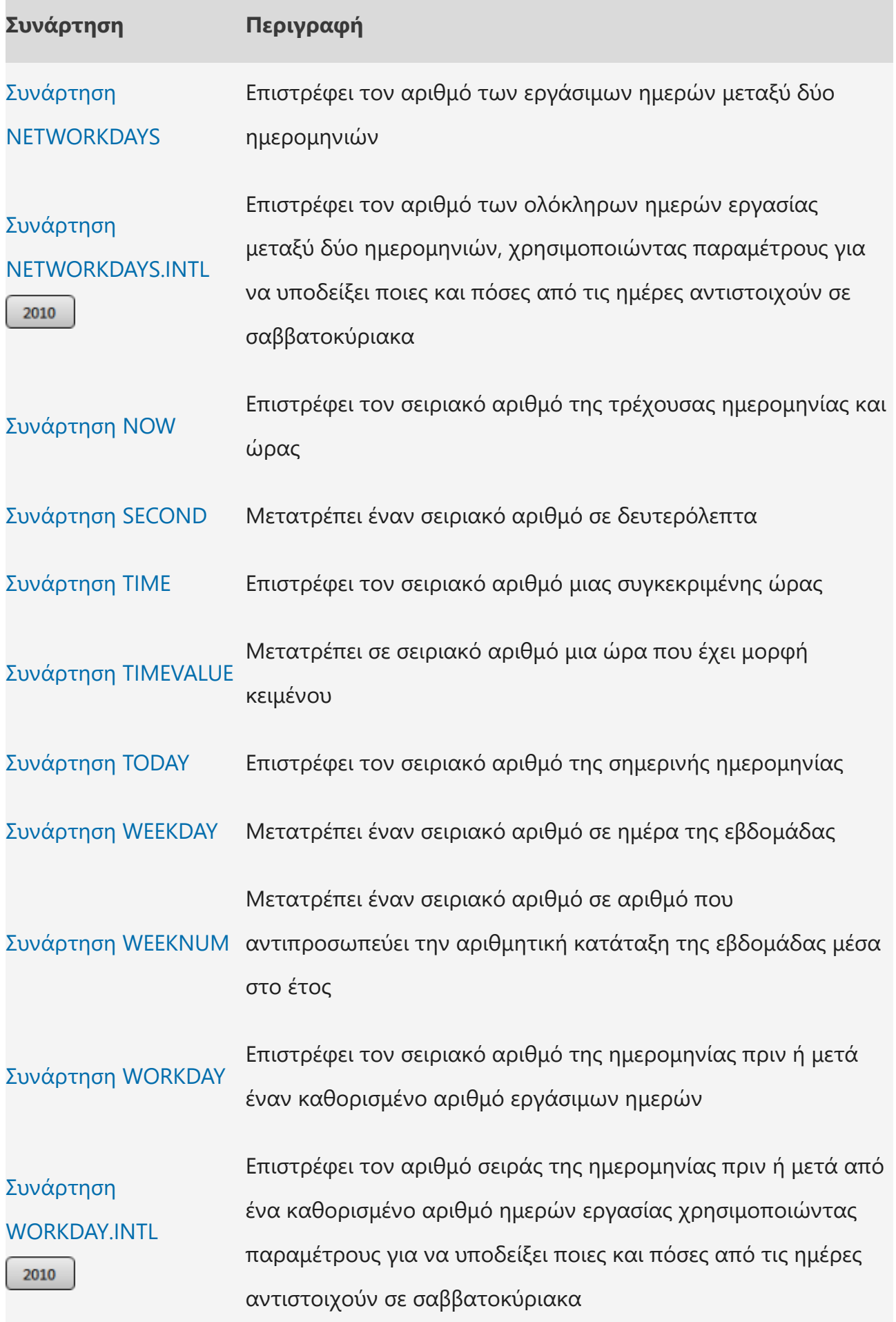

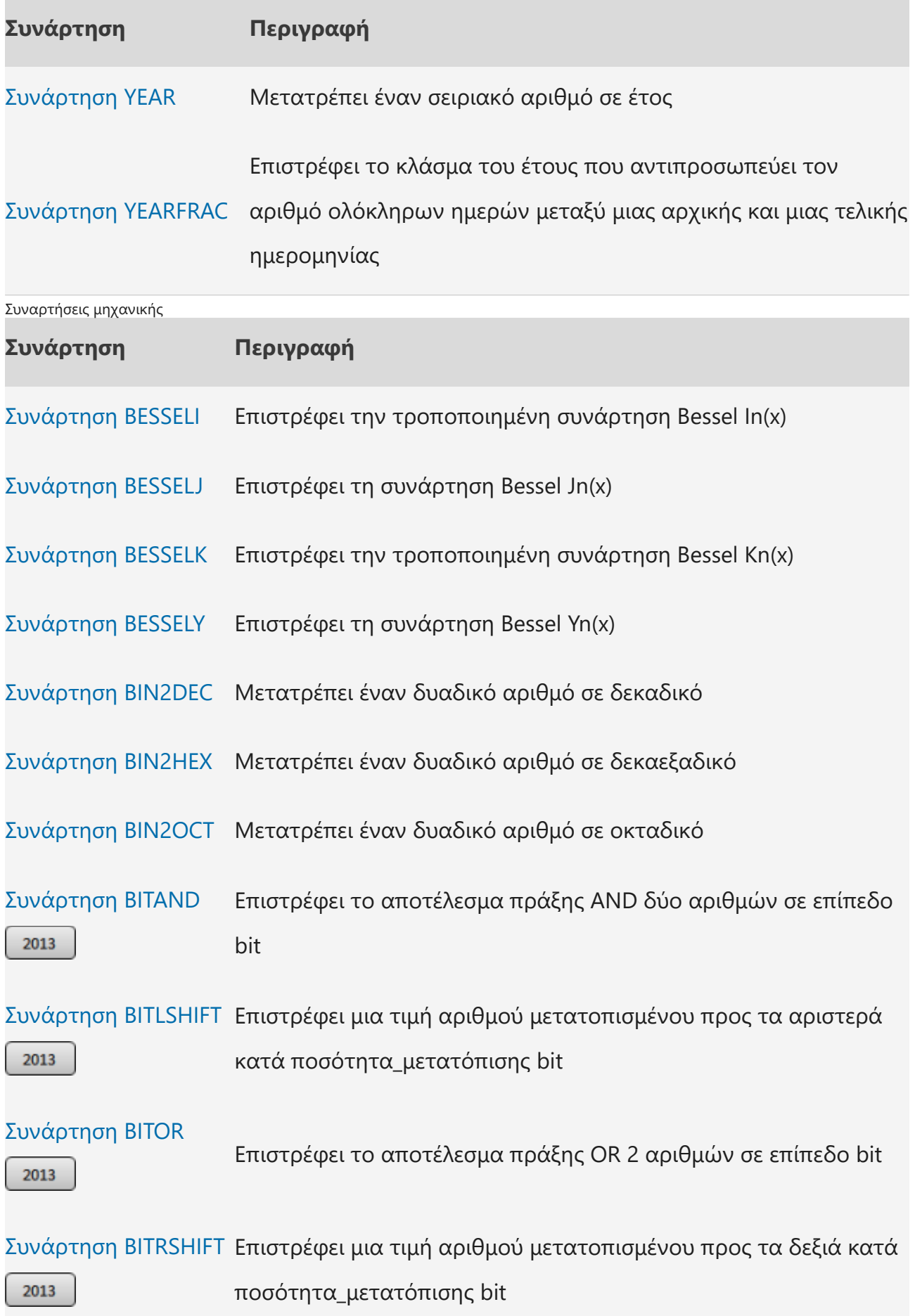

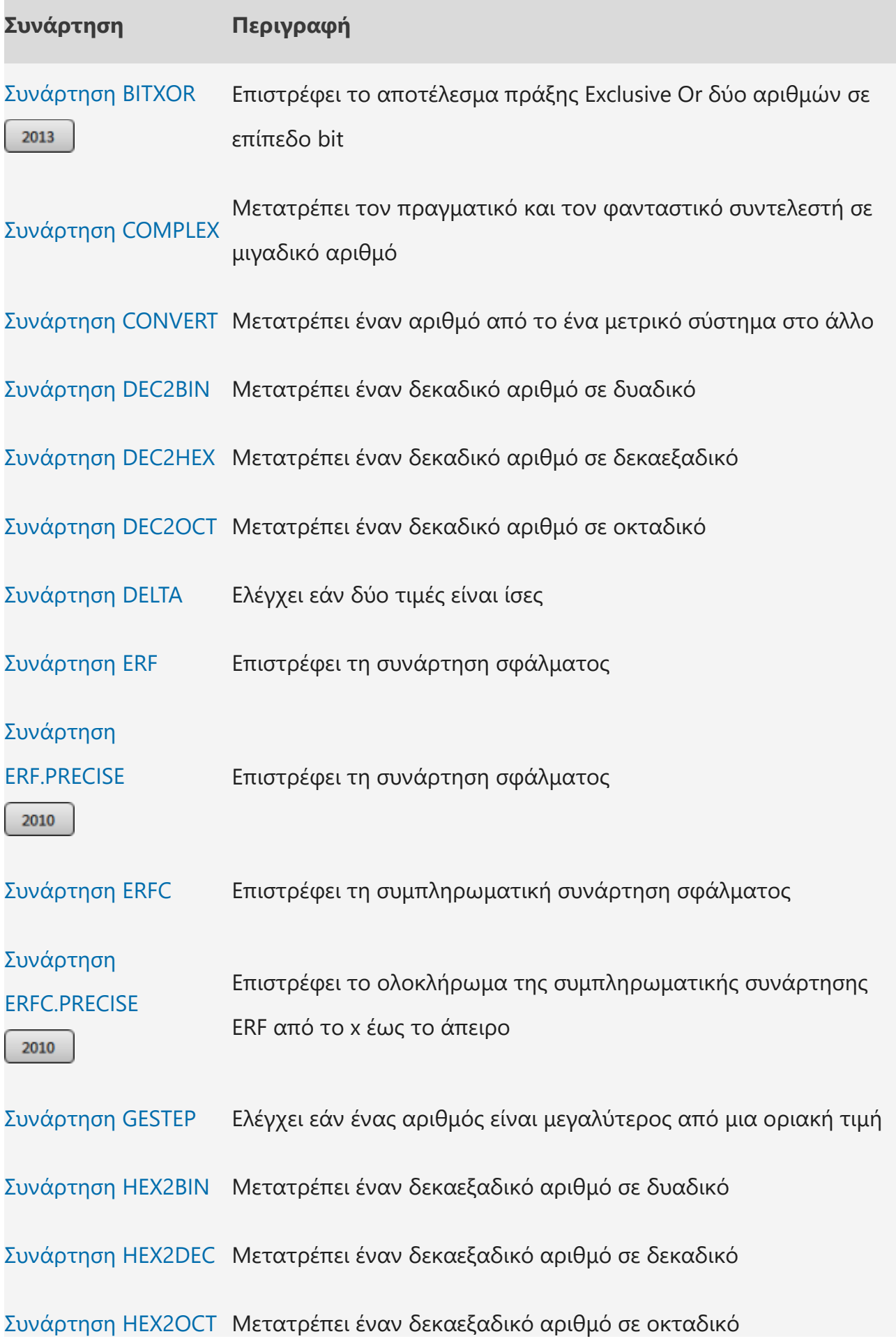

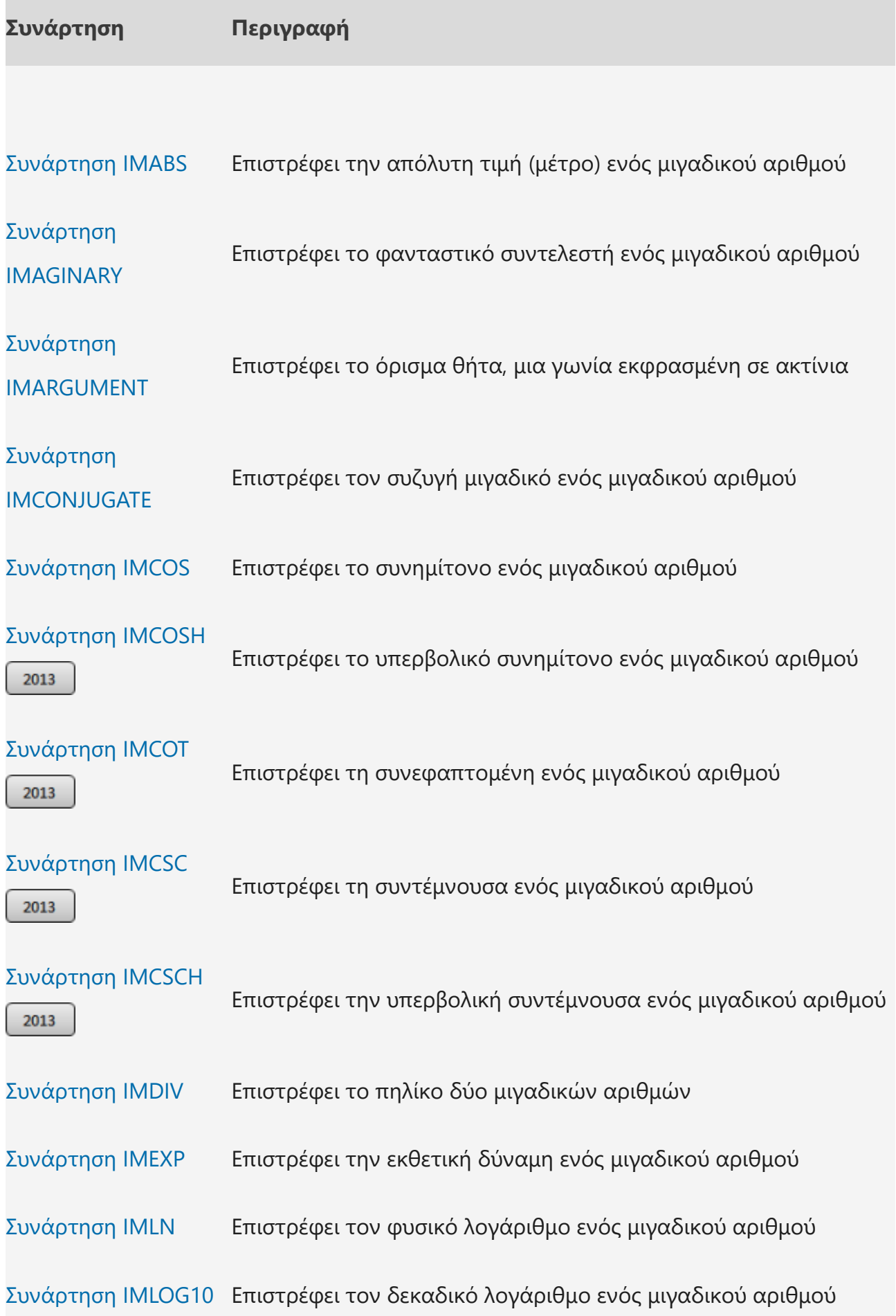

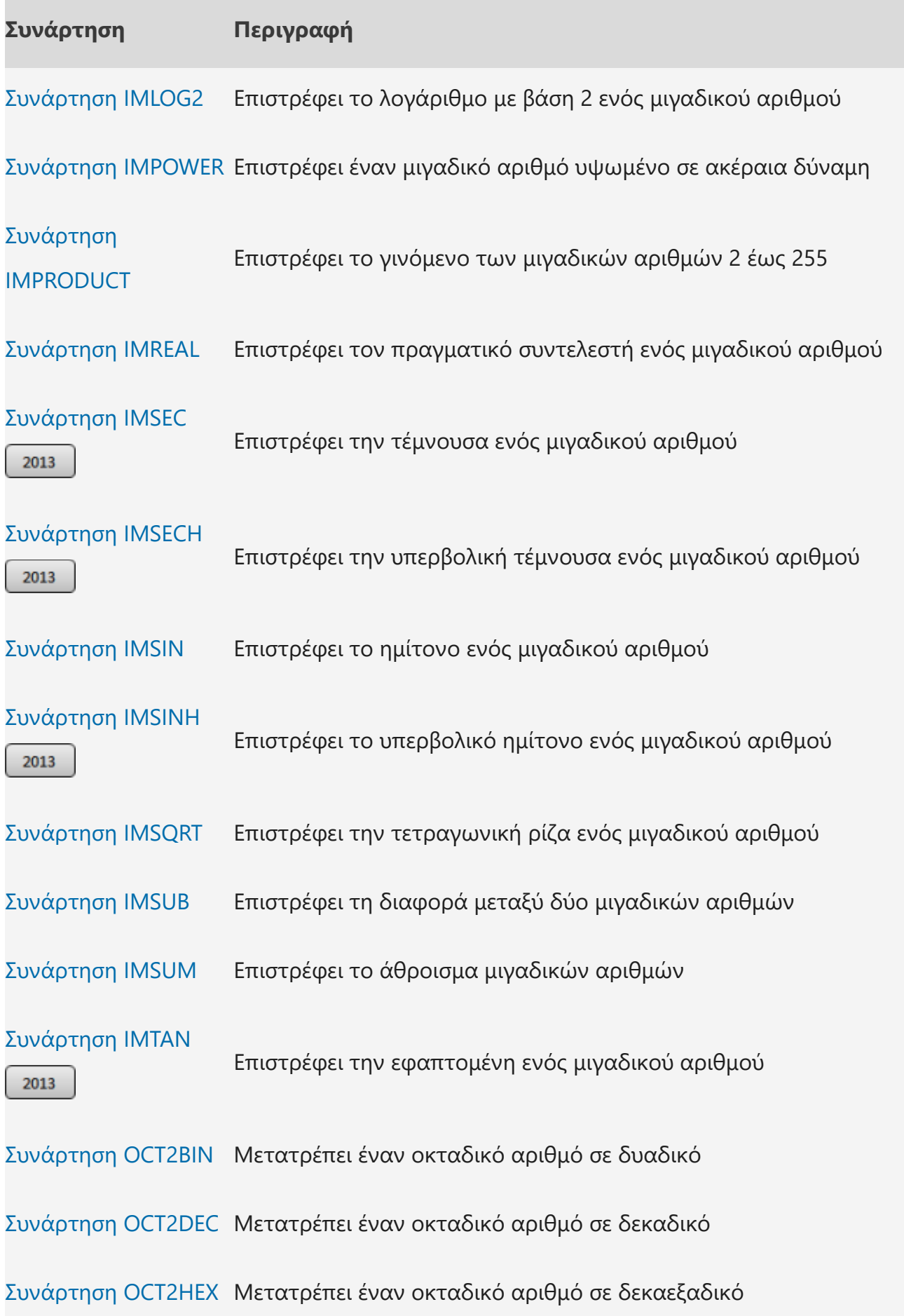

Οικονομικές συναρτήσεις

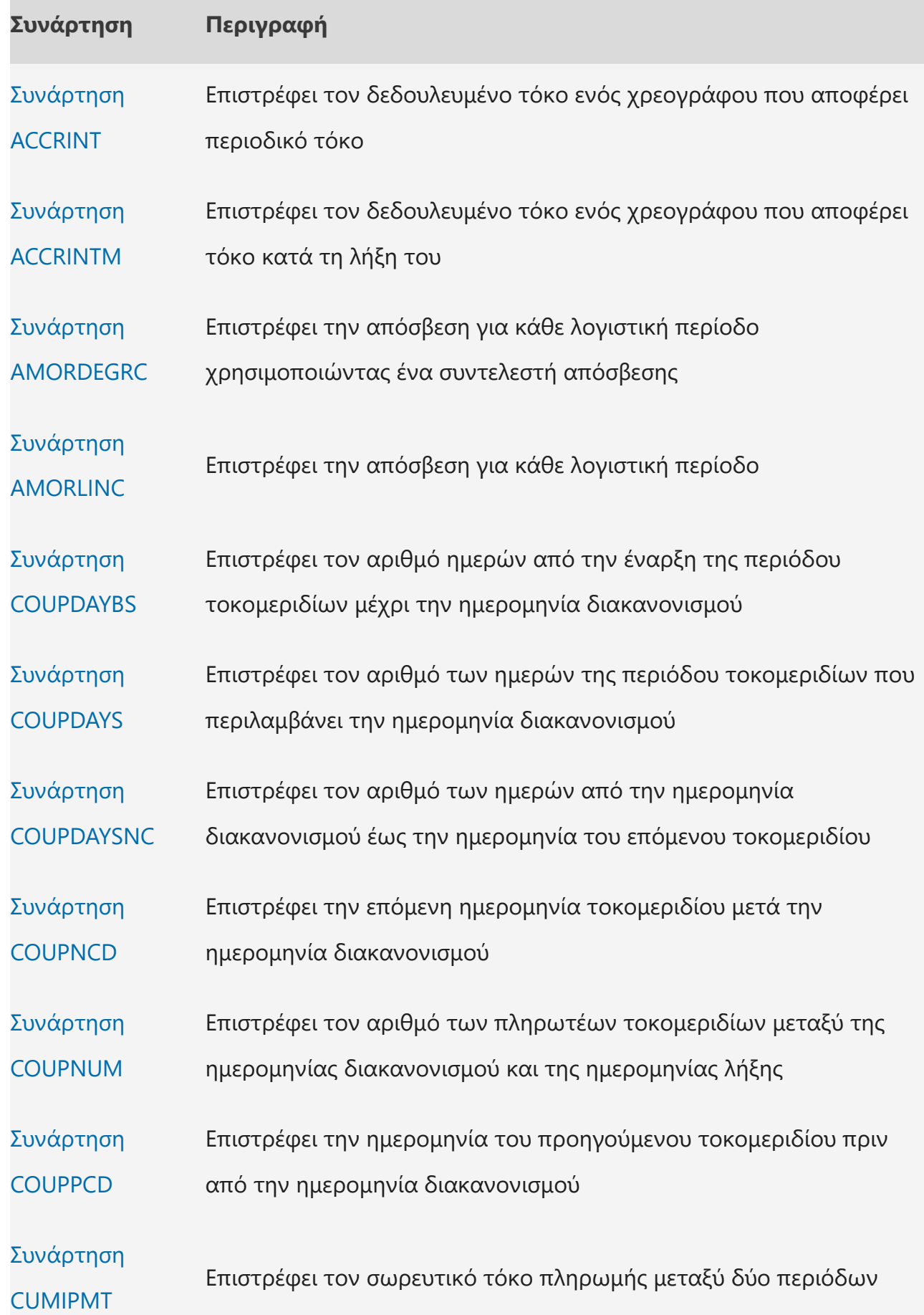

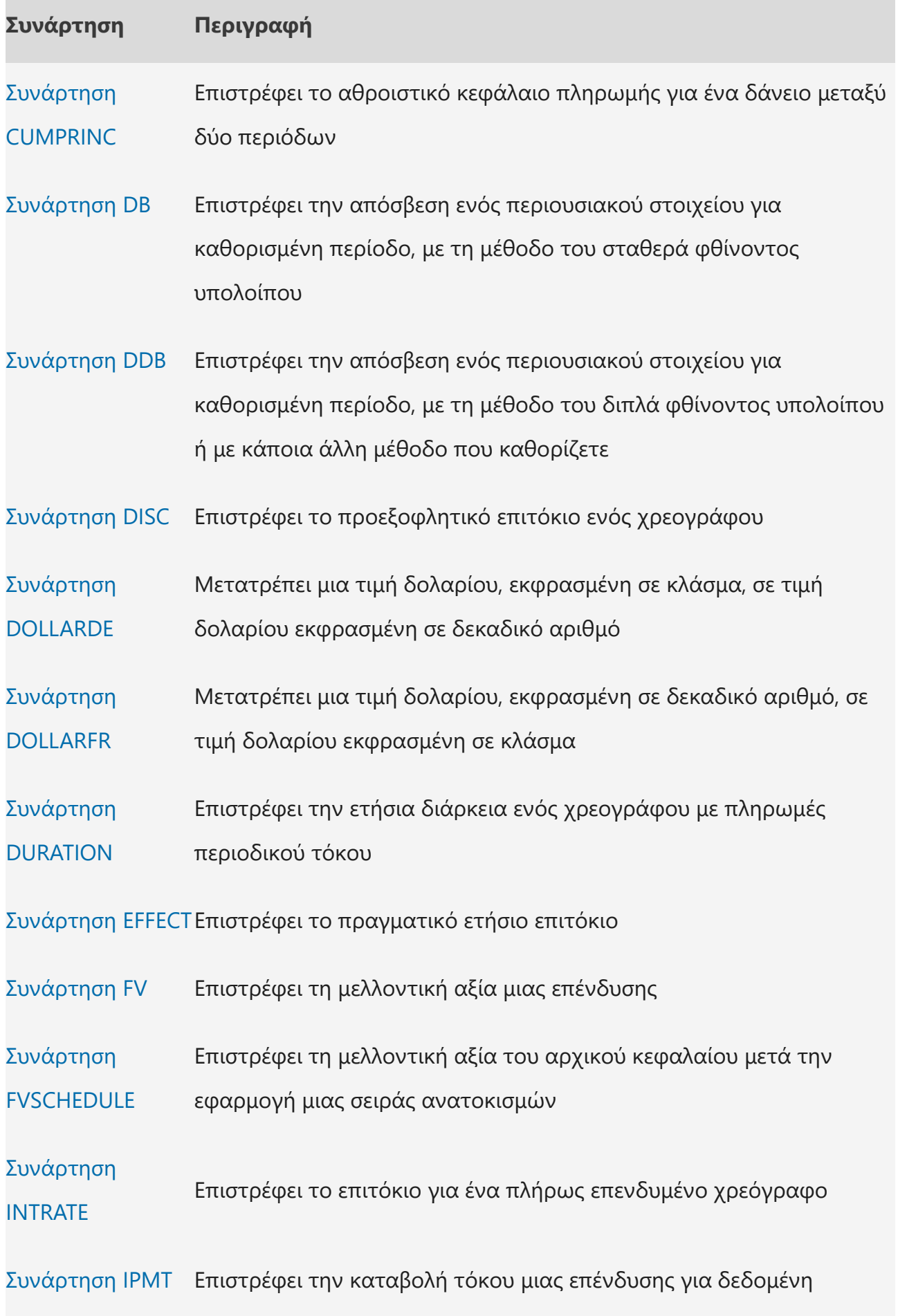

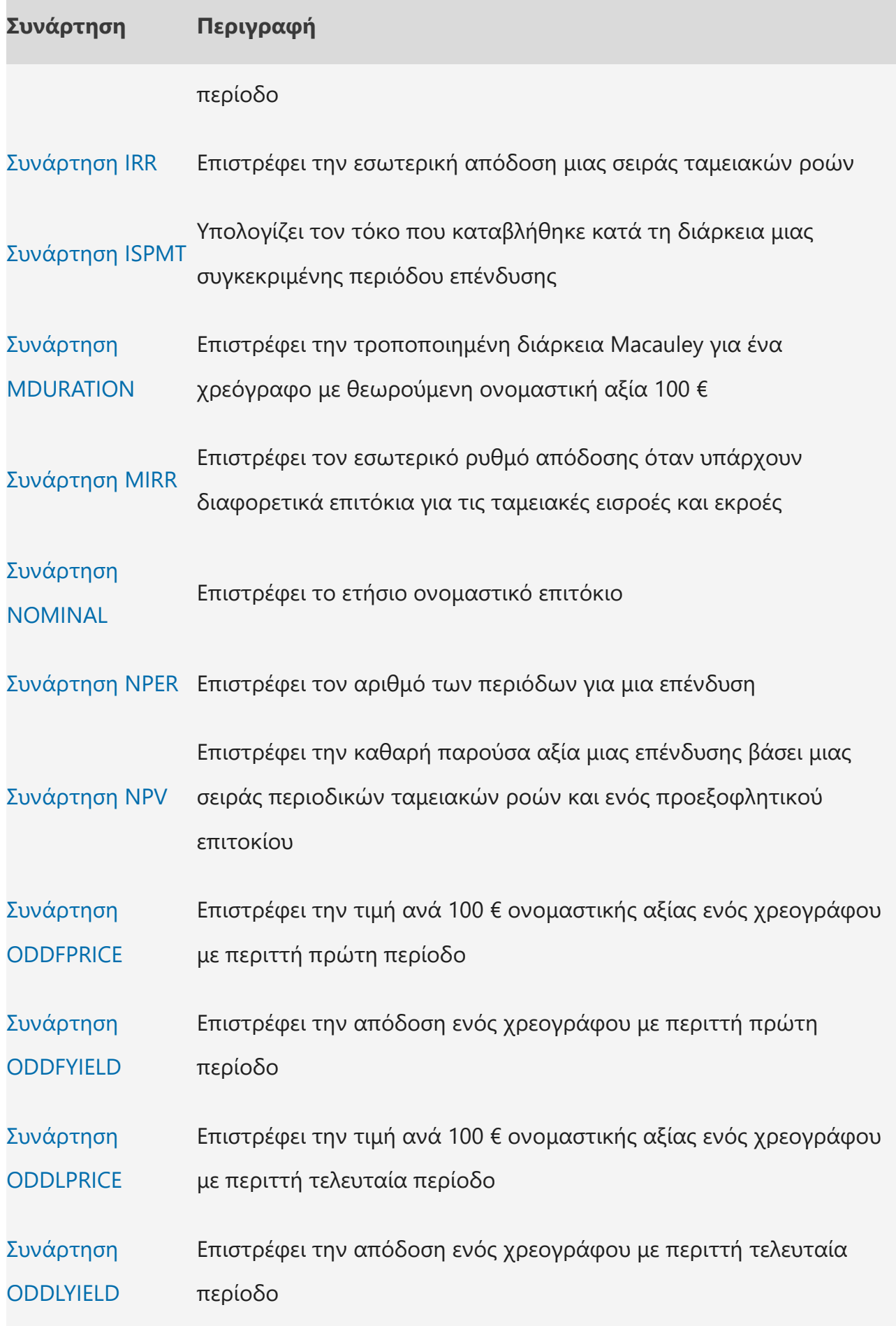

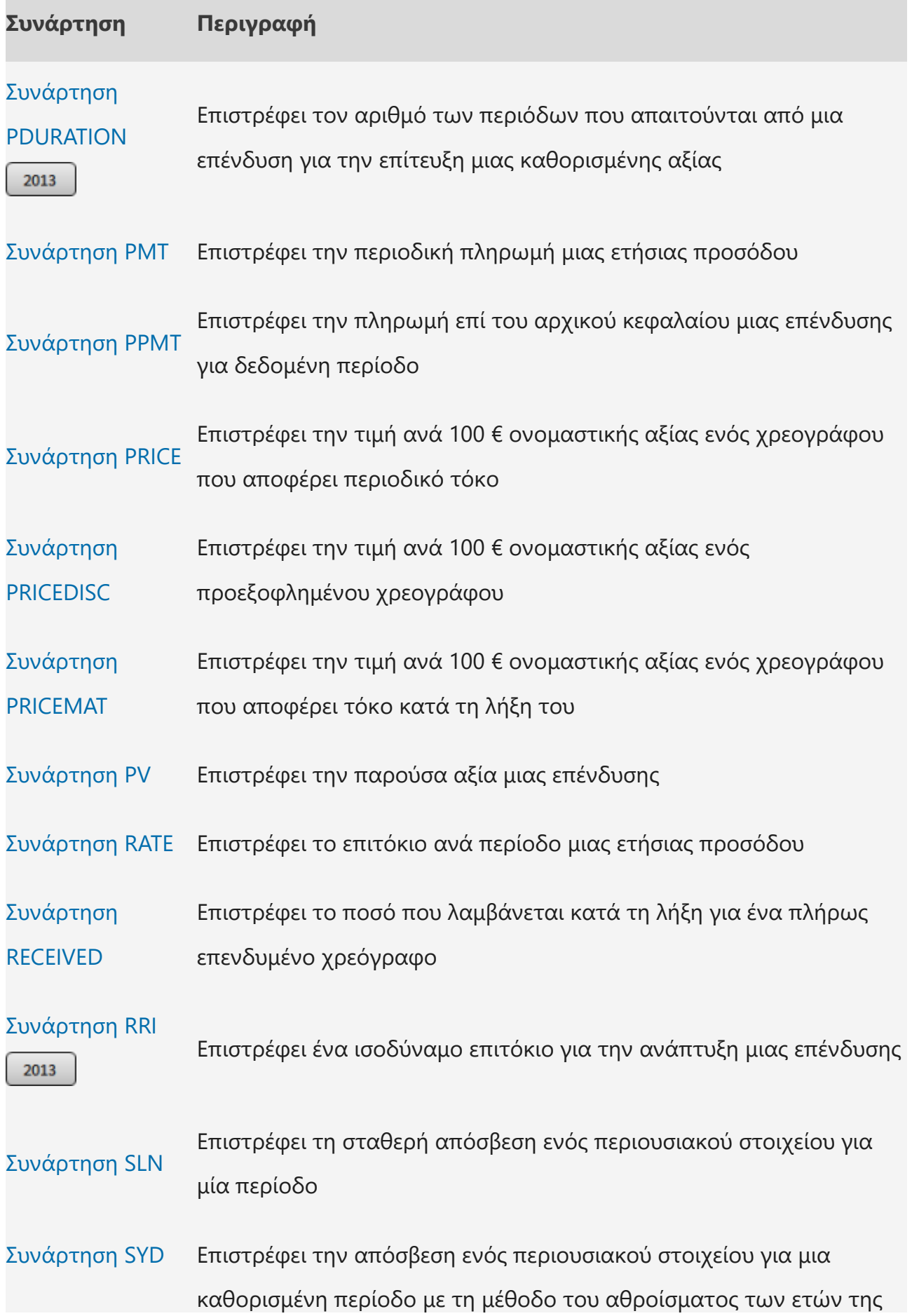

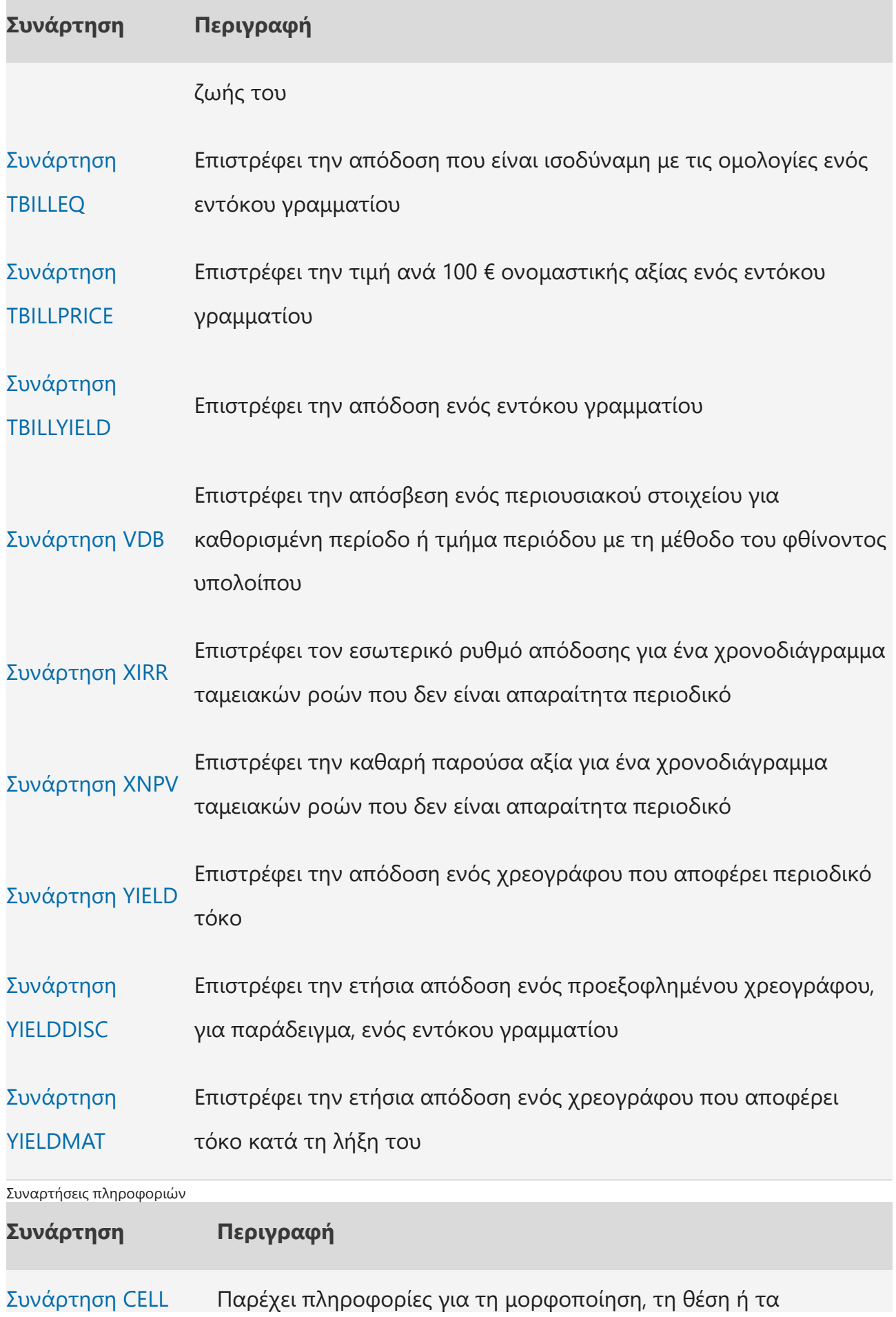

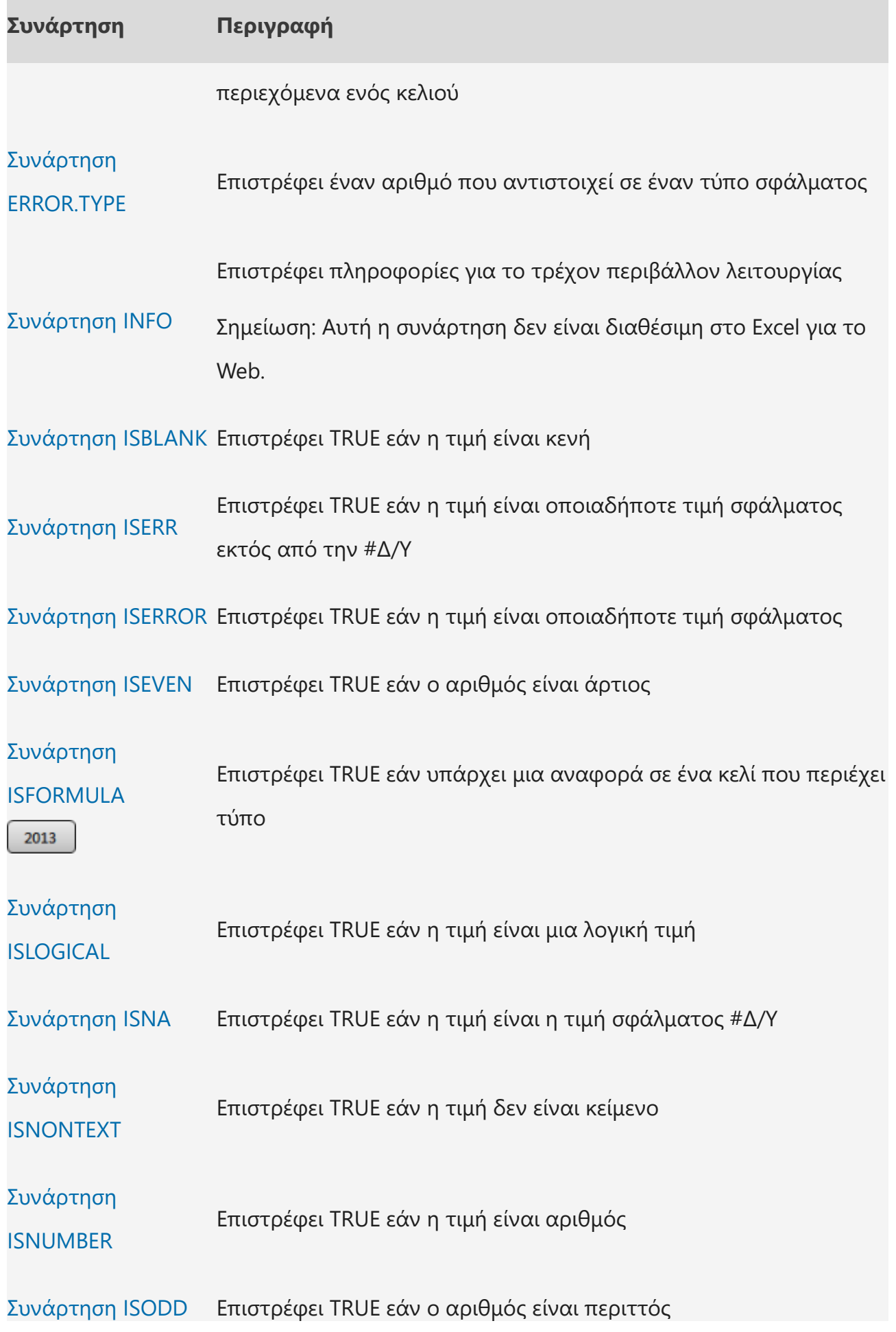

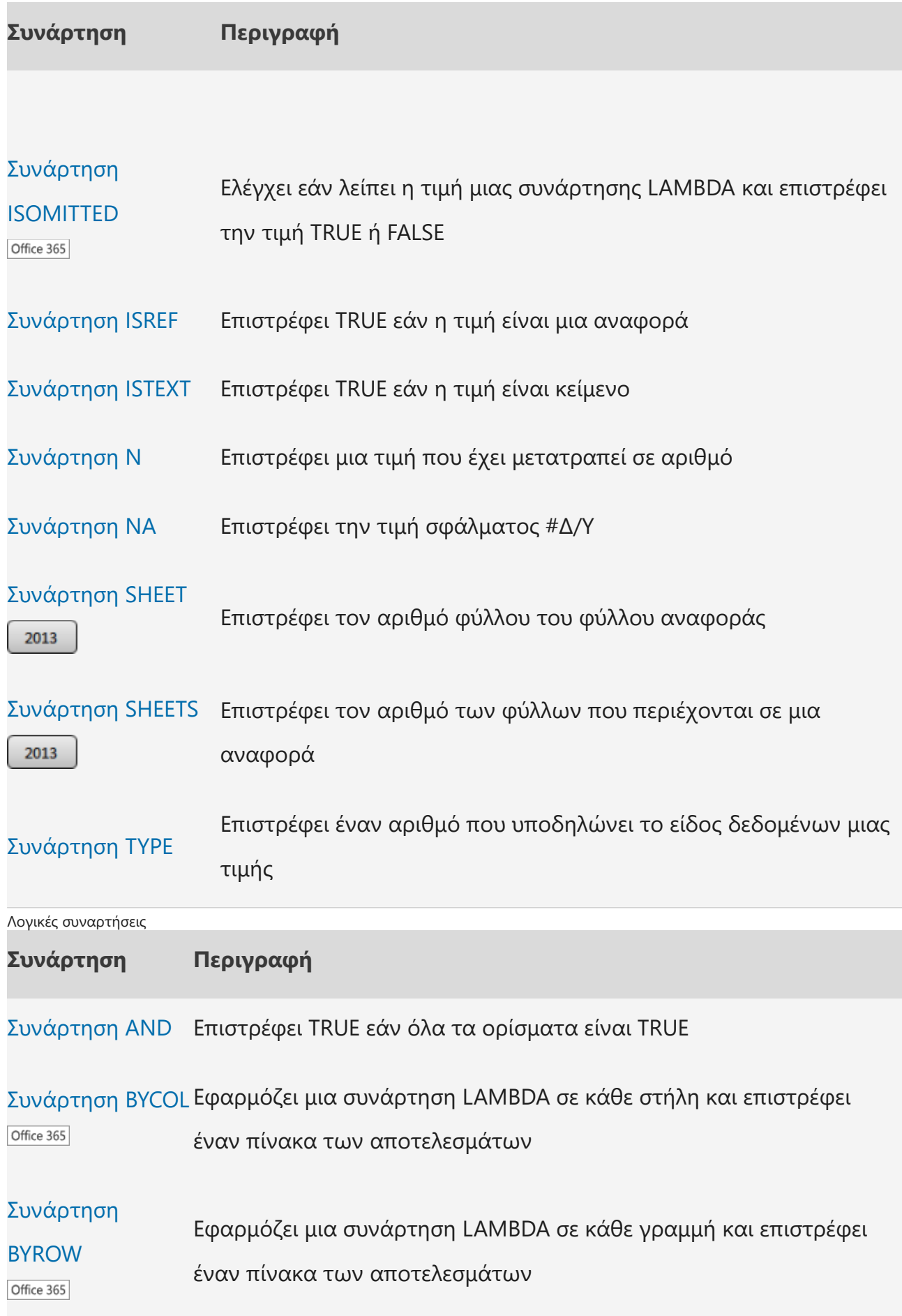

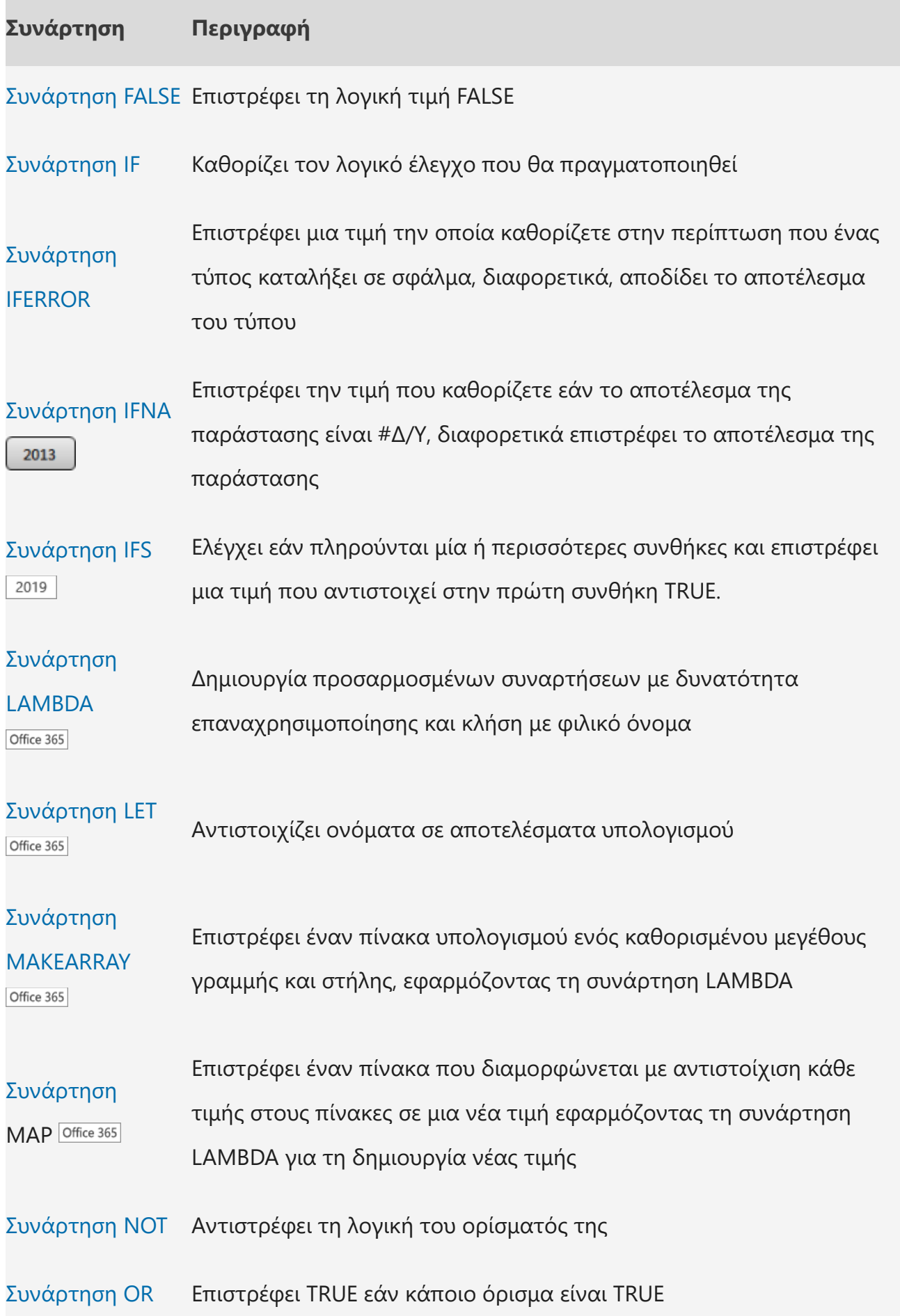

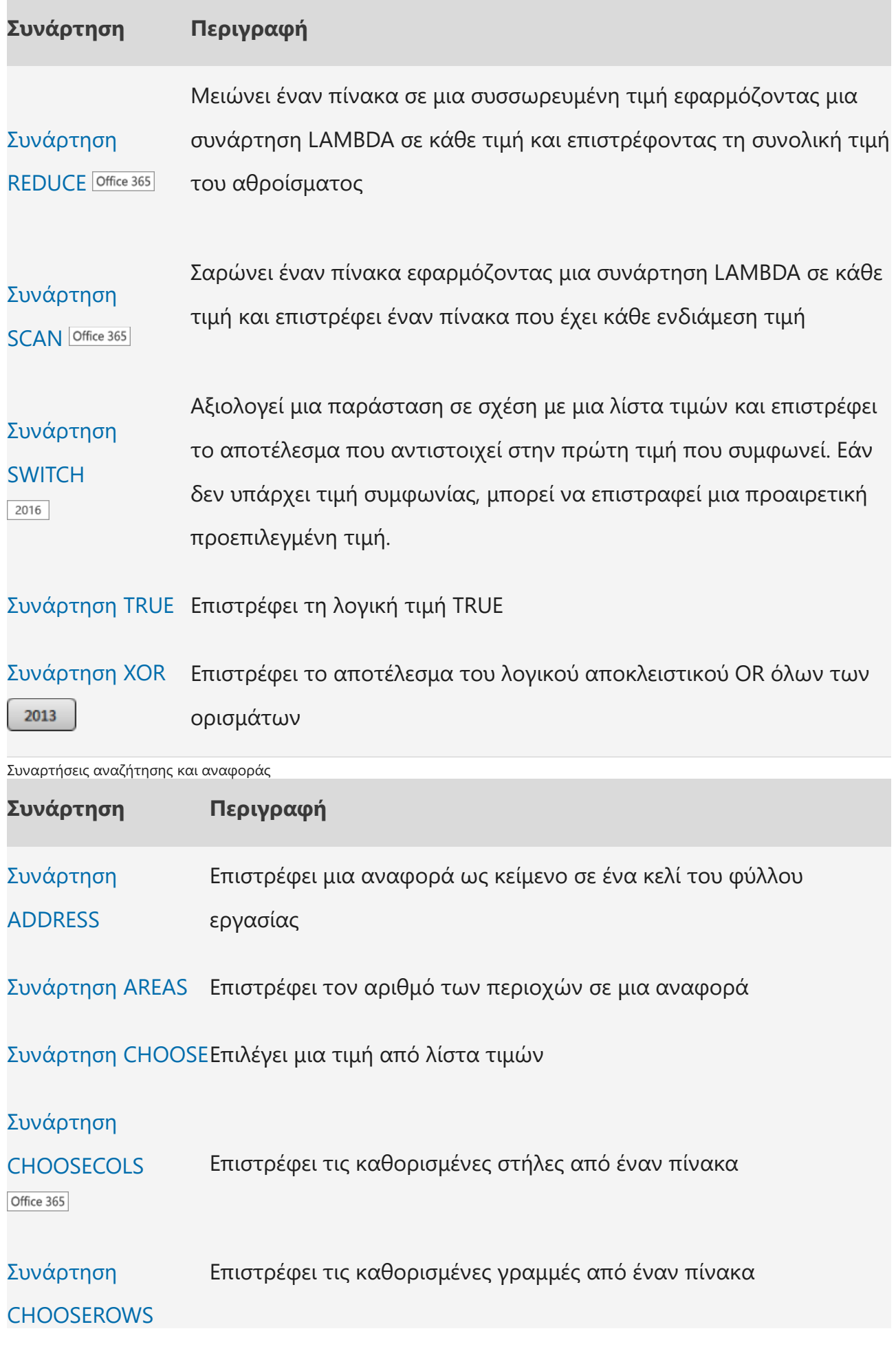

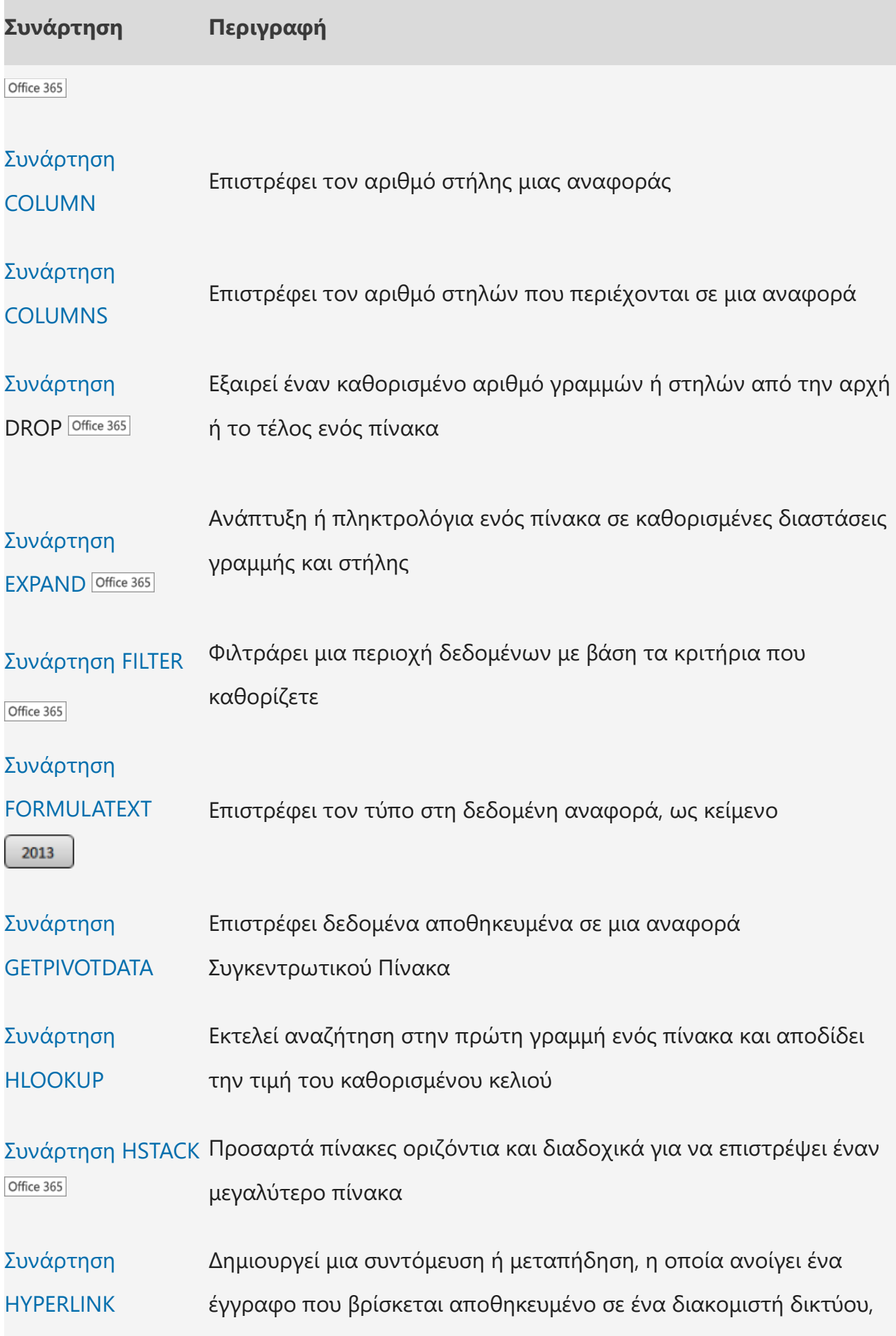

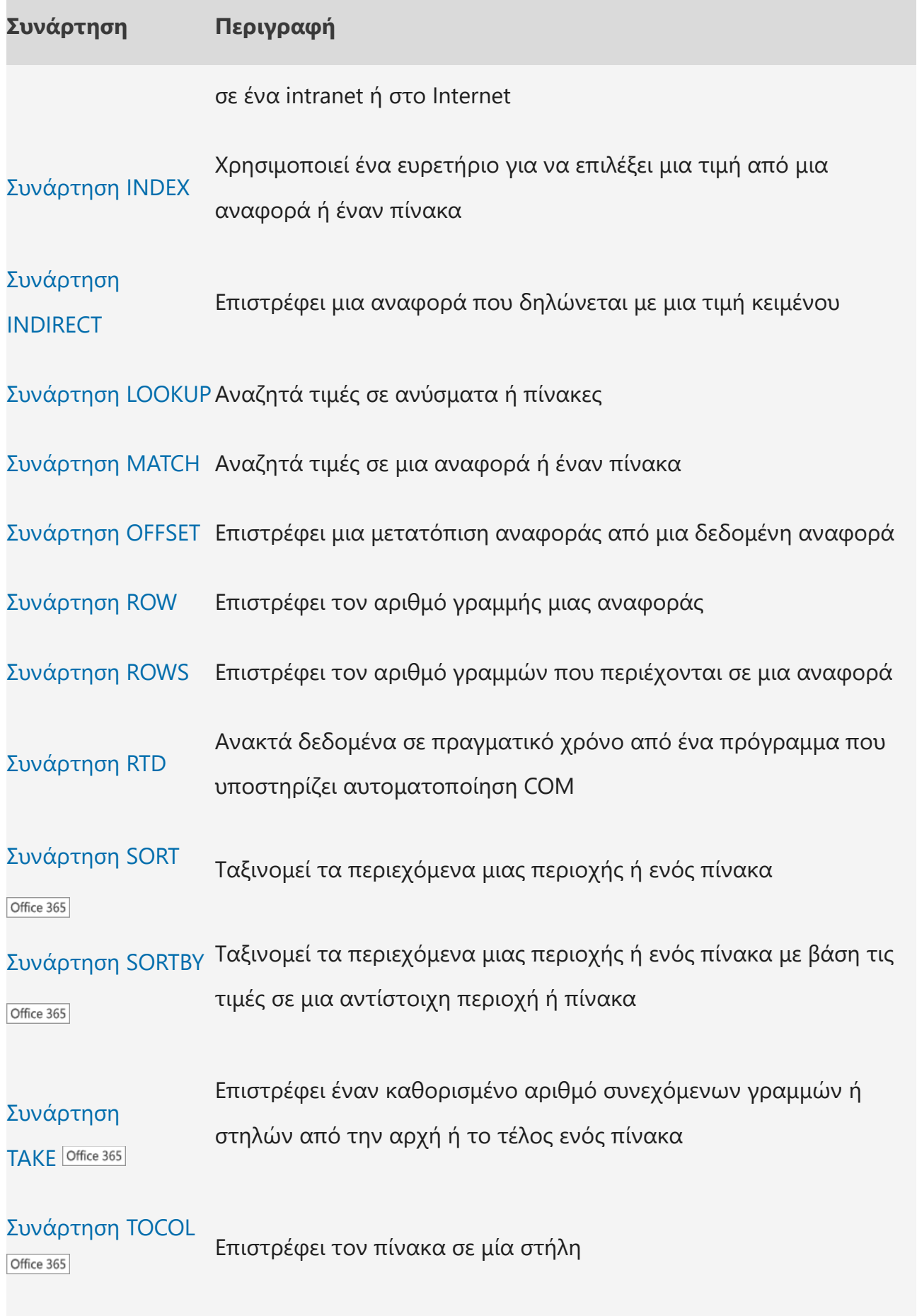

Συνάρτηση TOROW Επιστρέφει τον πίνακα σε μία γραμμή

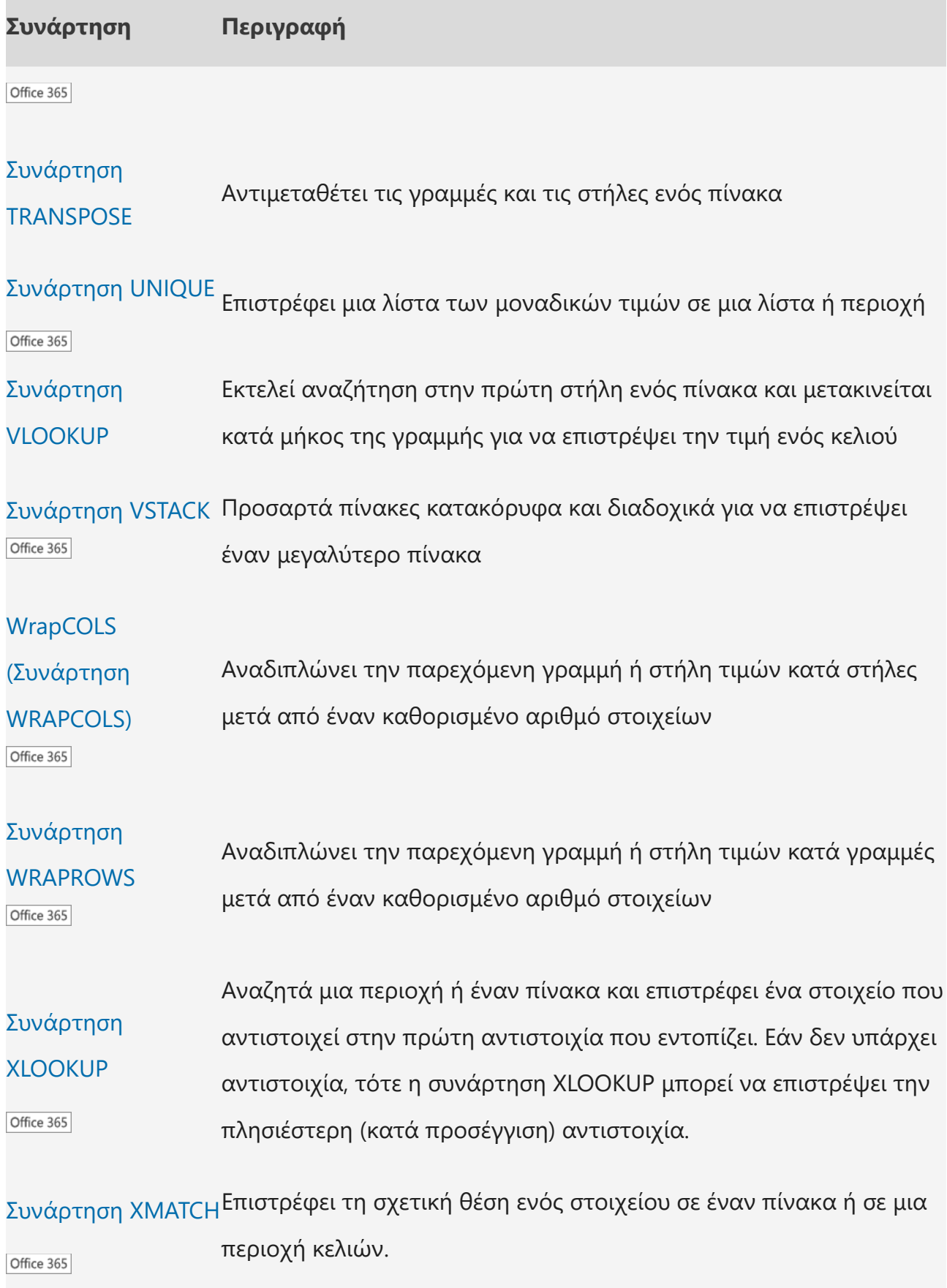

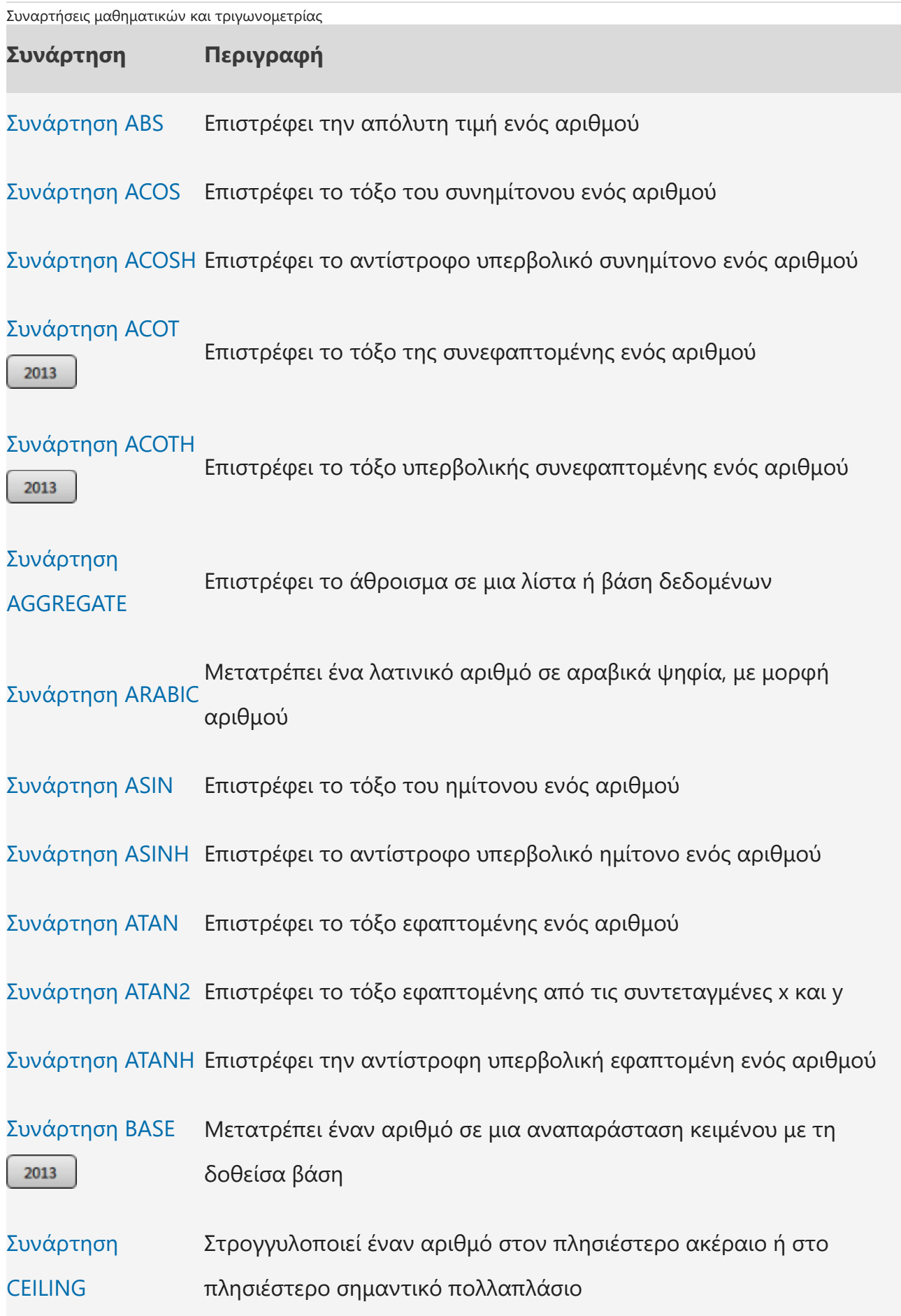

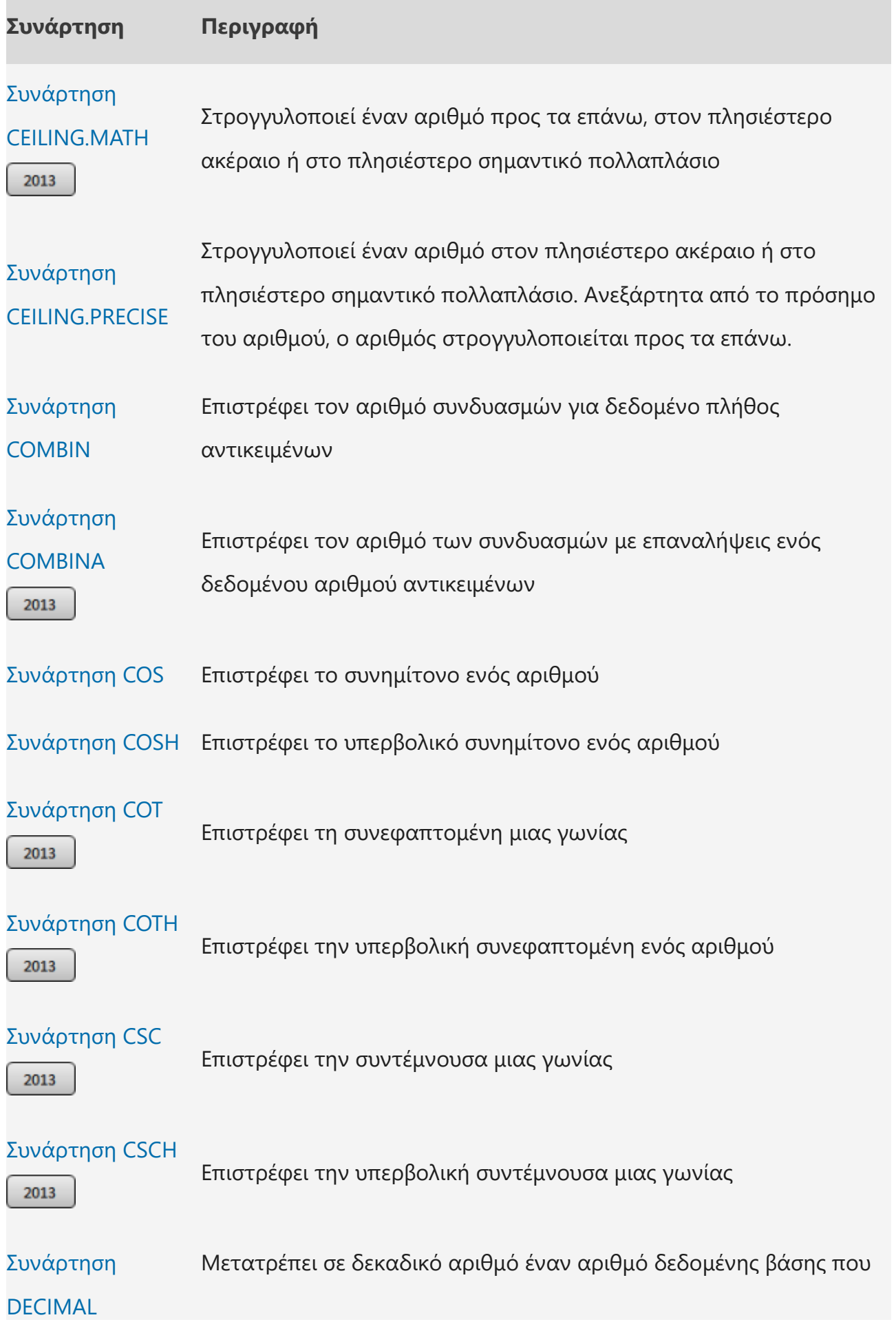

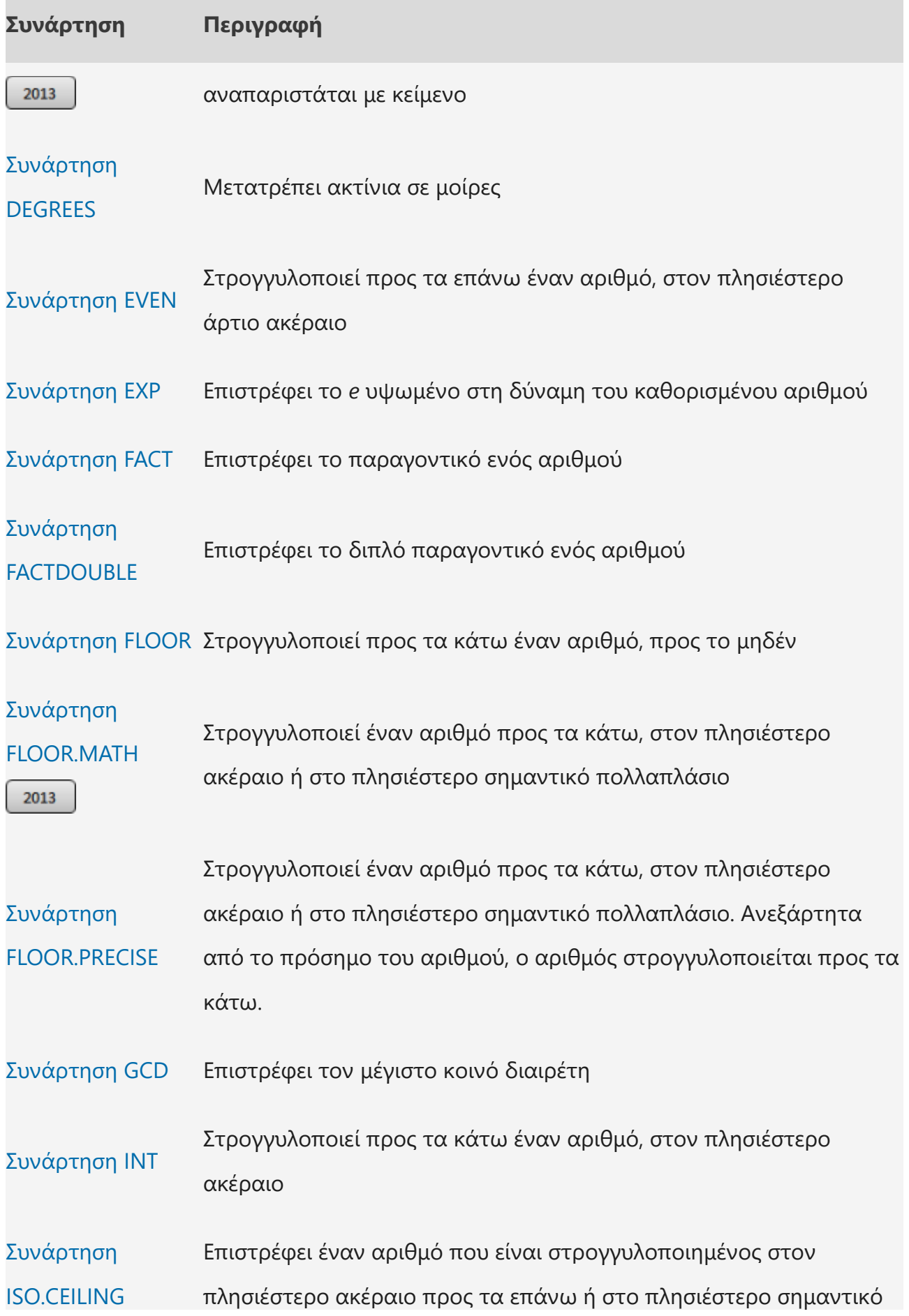

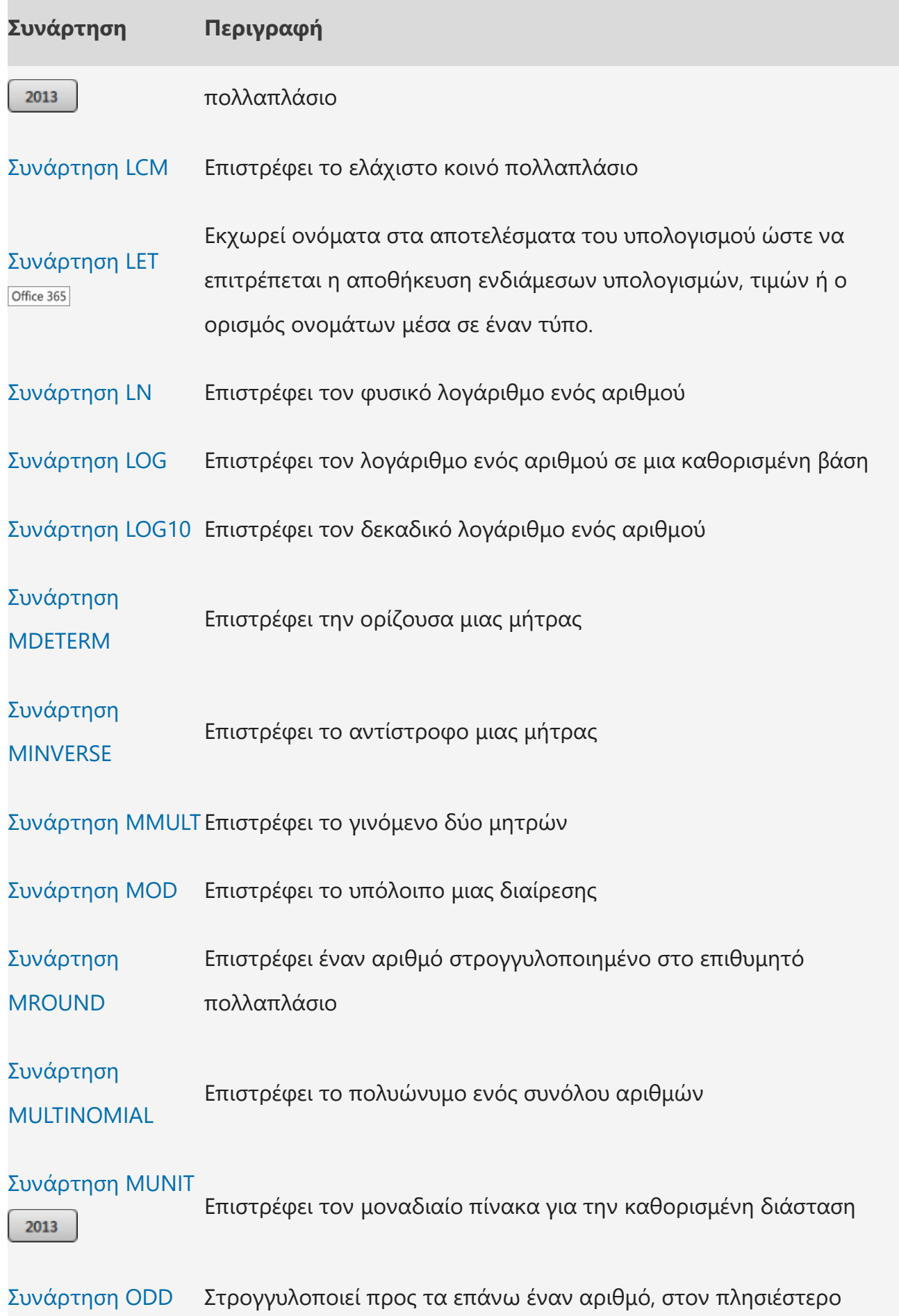

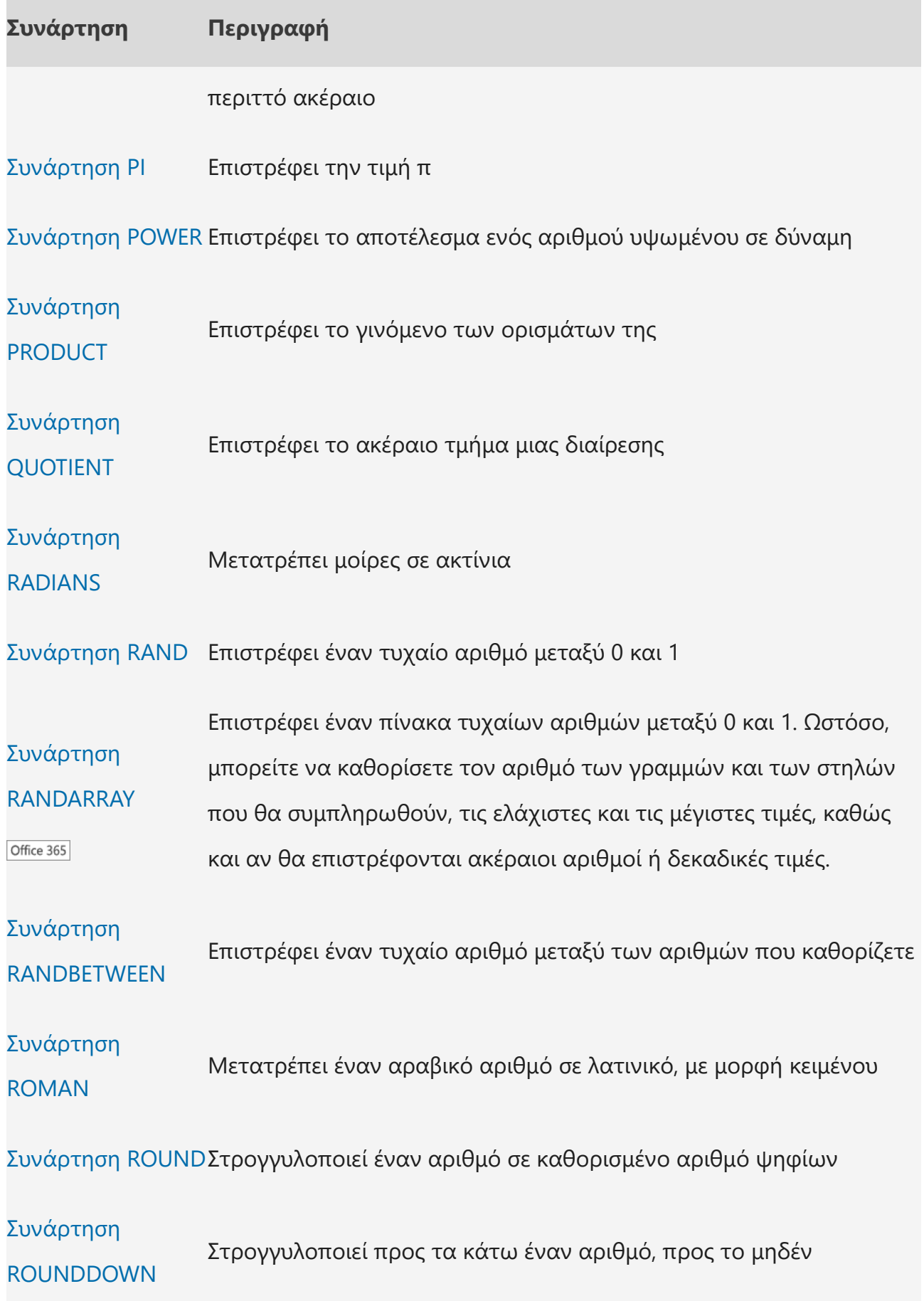

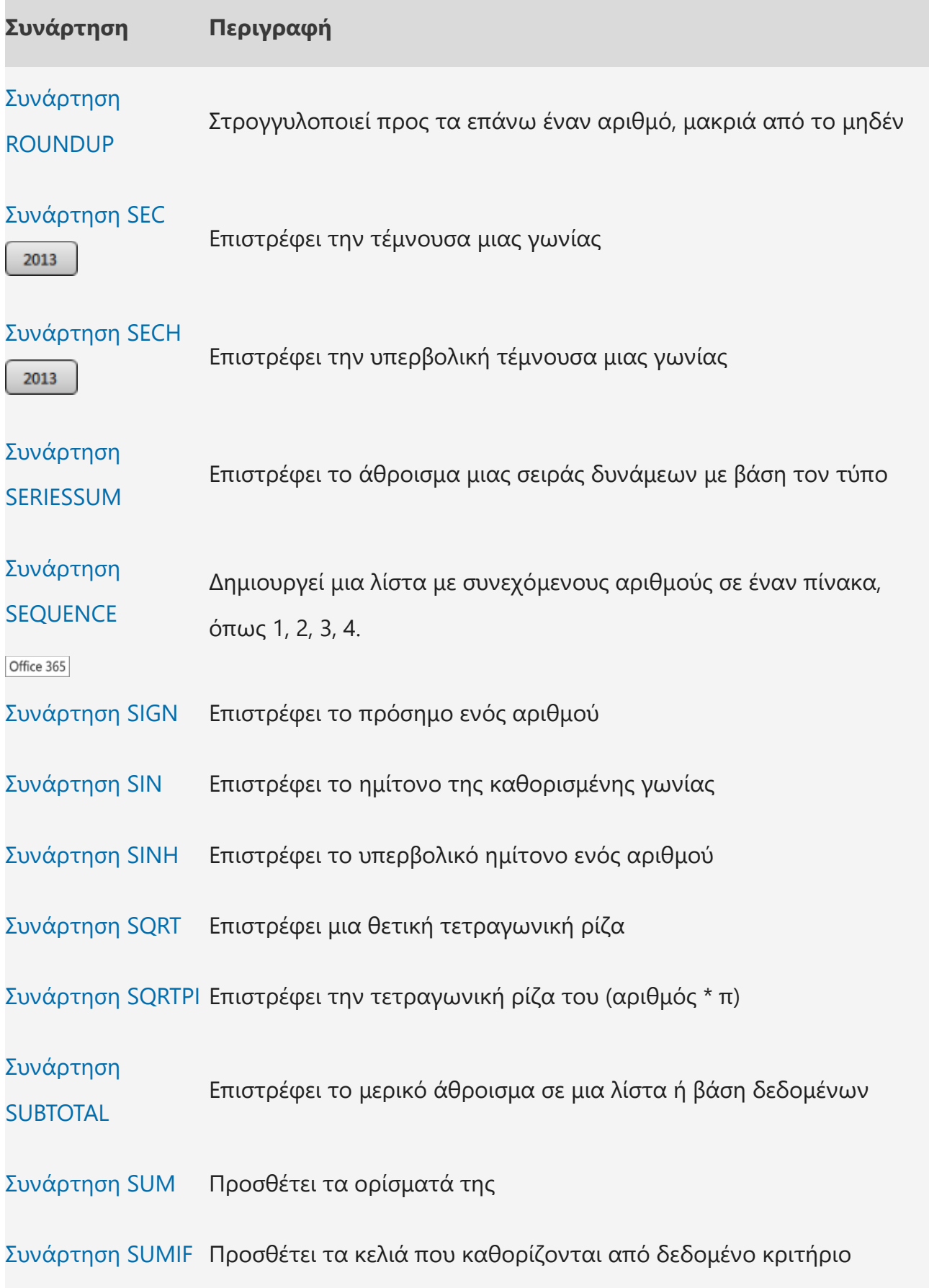

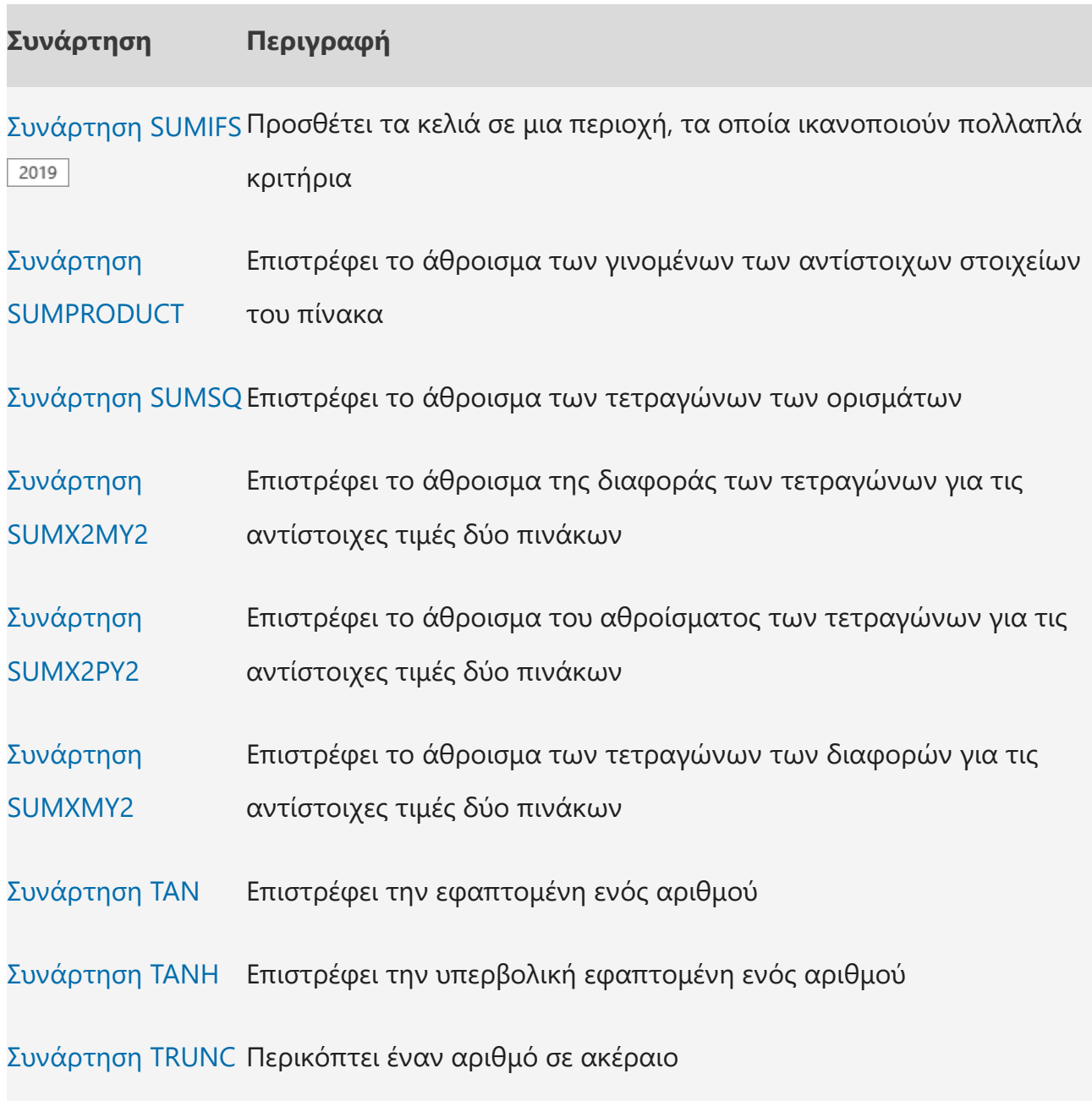

Στατιστικές συναρτήσεις

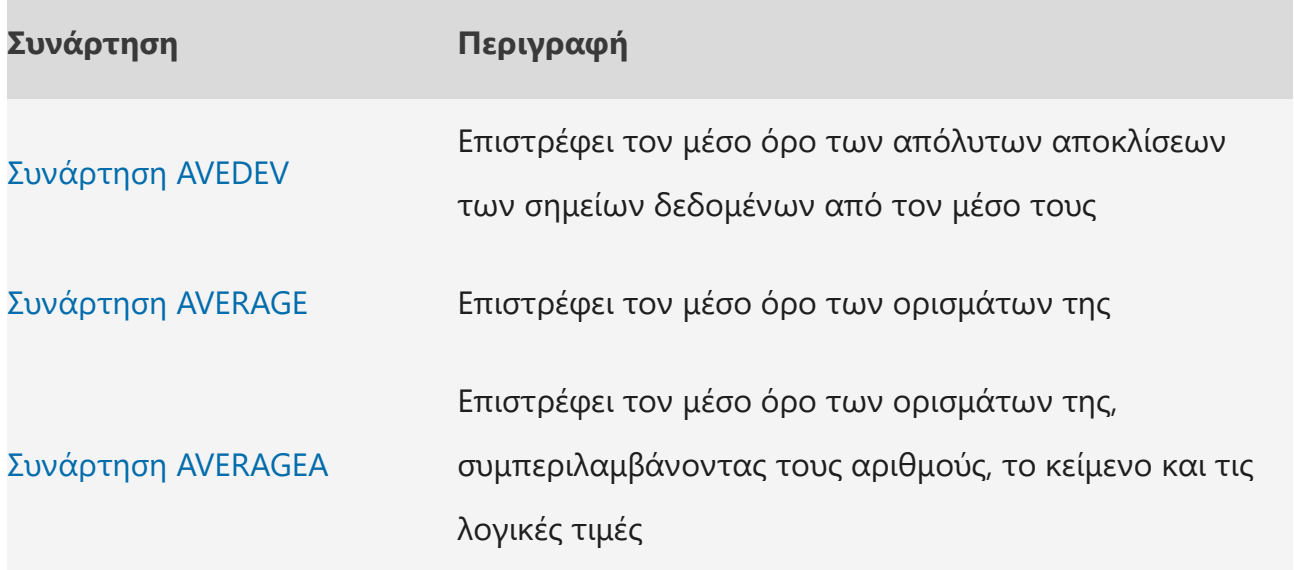

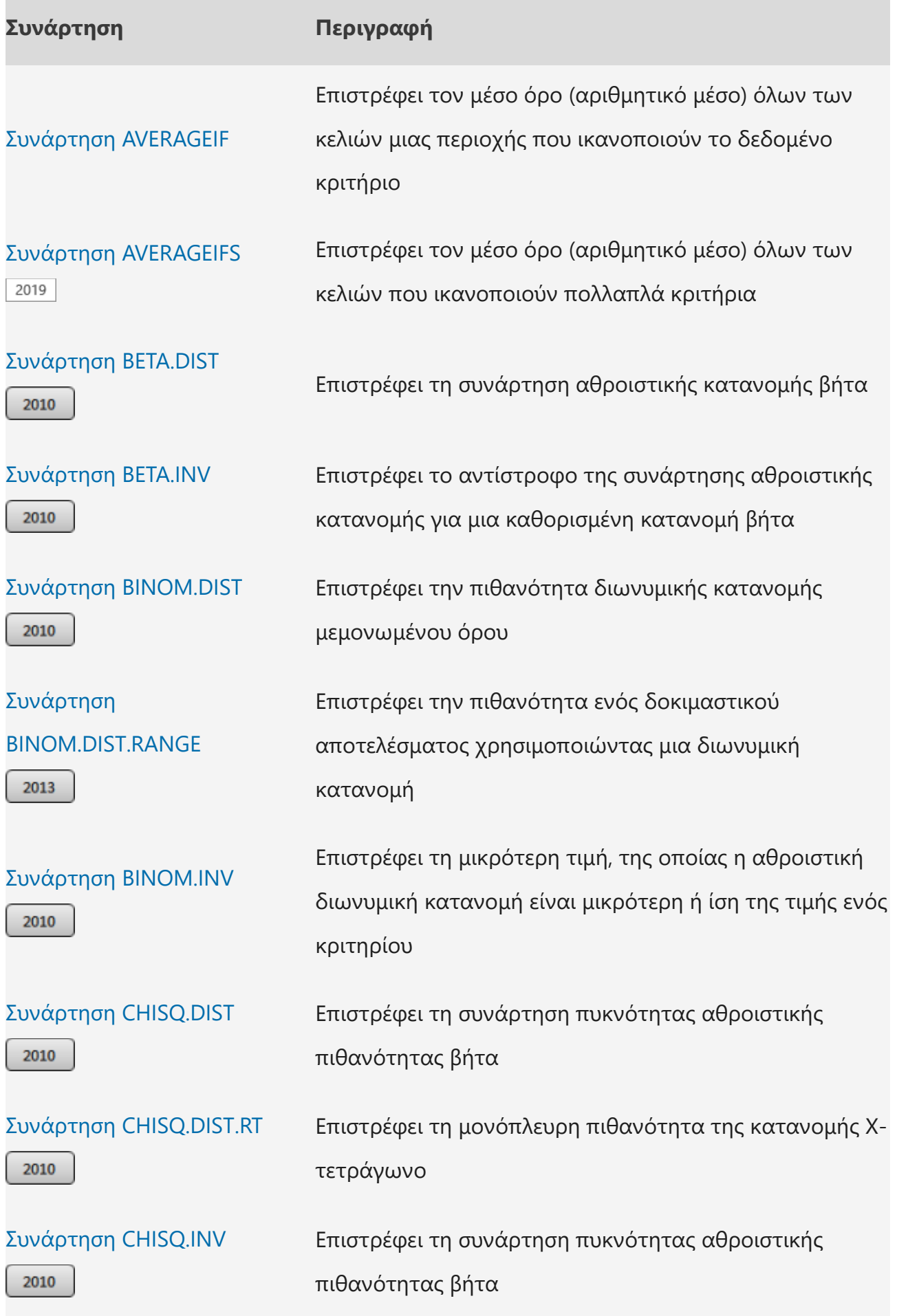

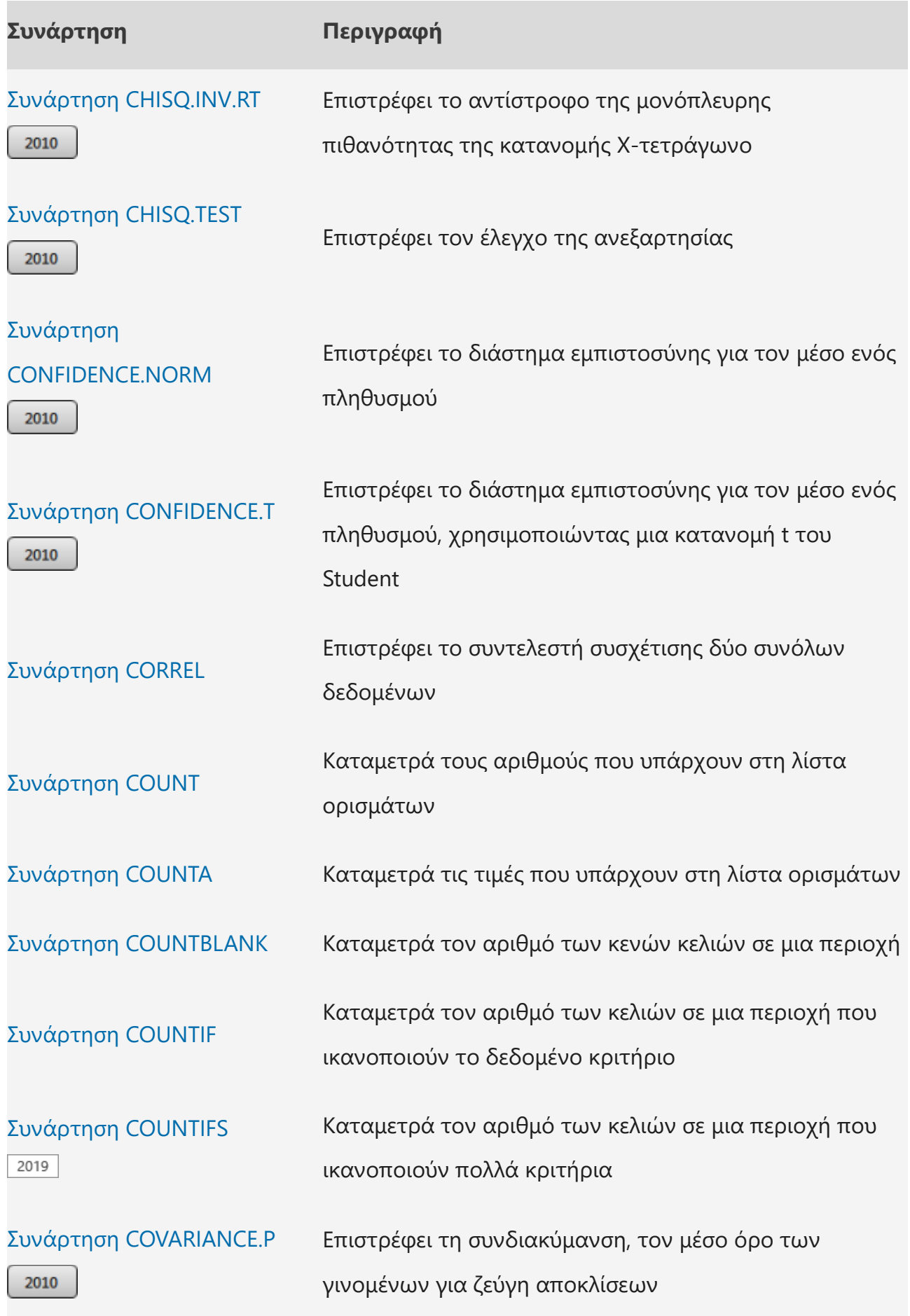

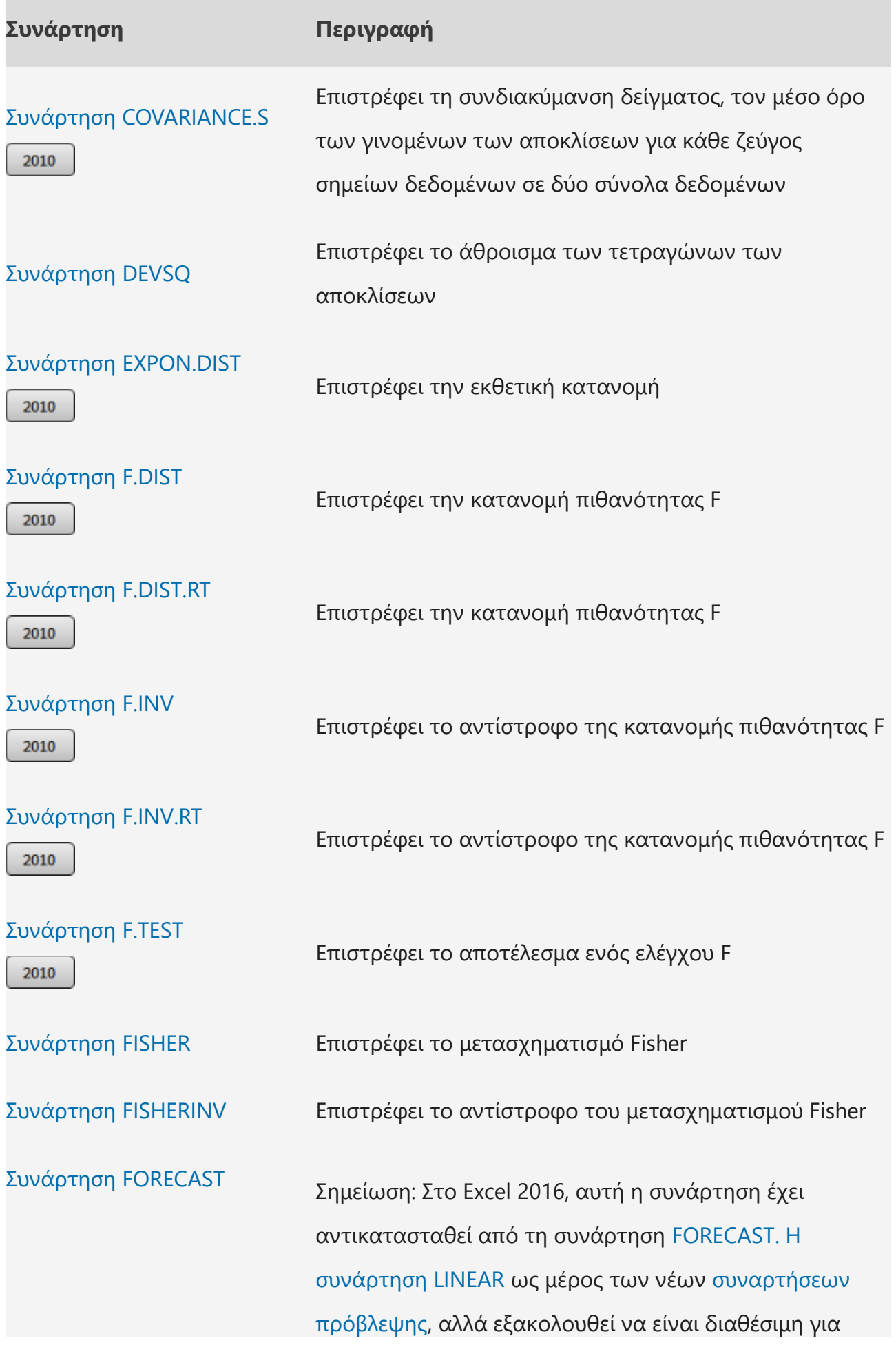

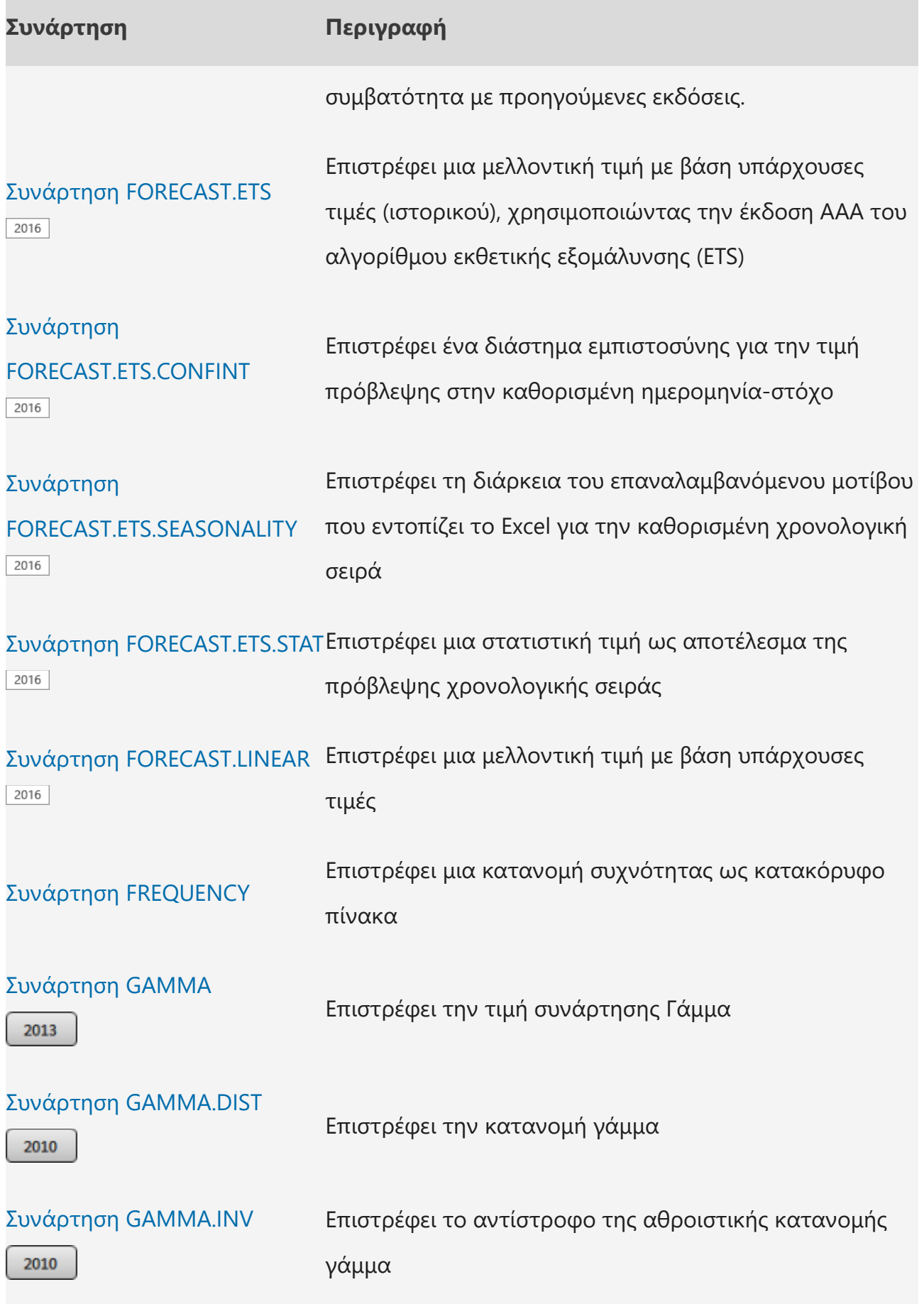

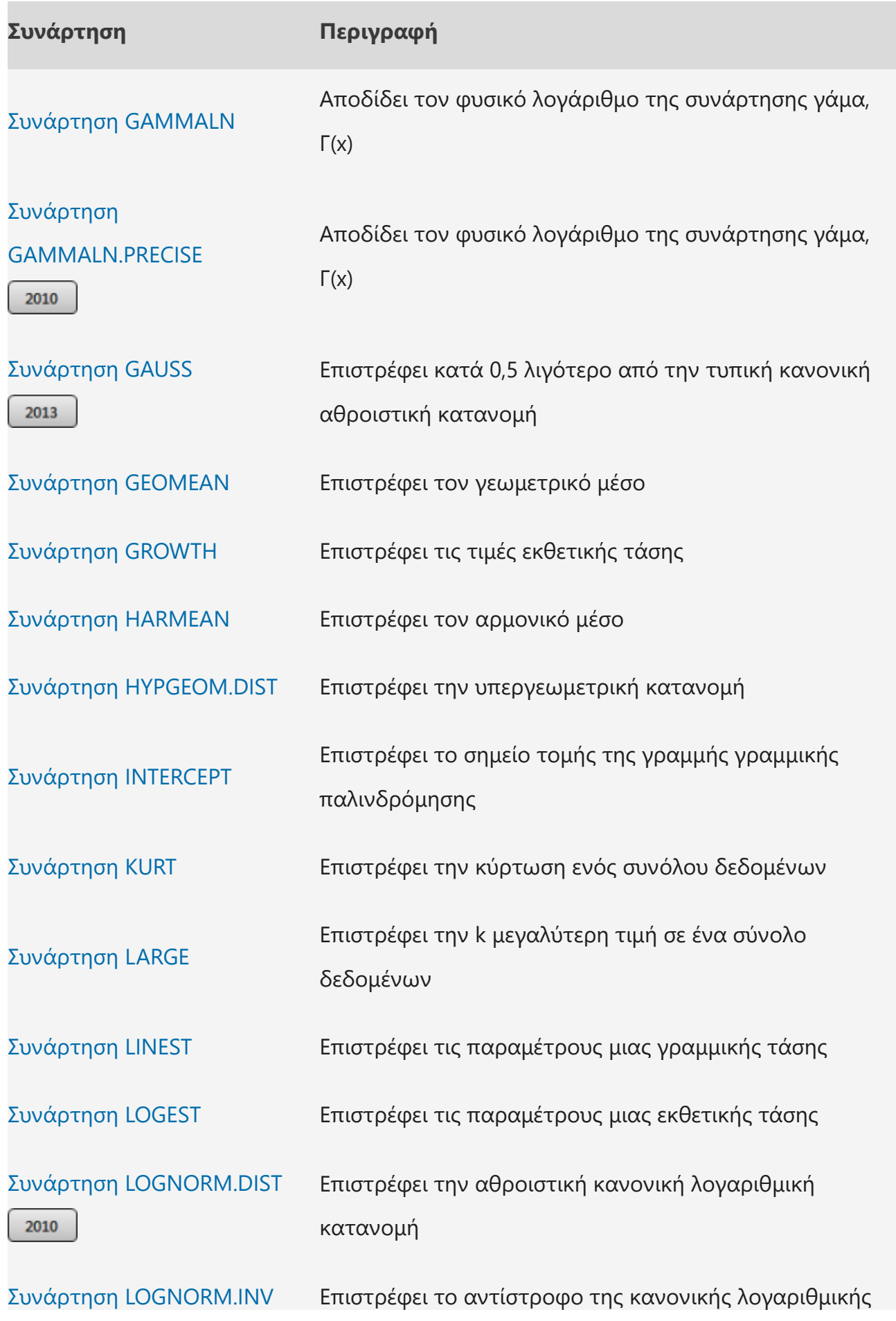

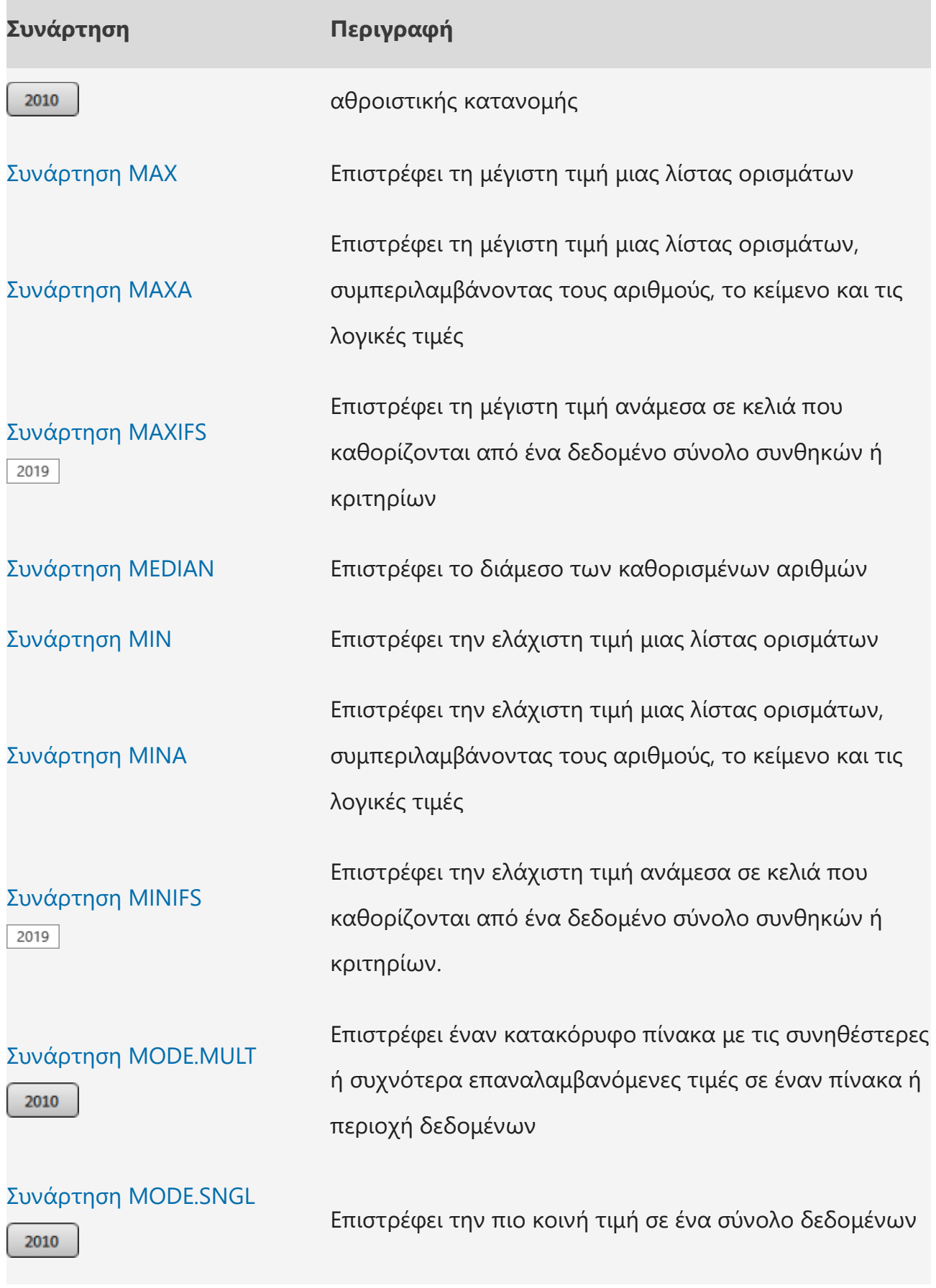

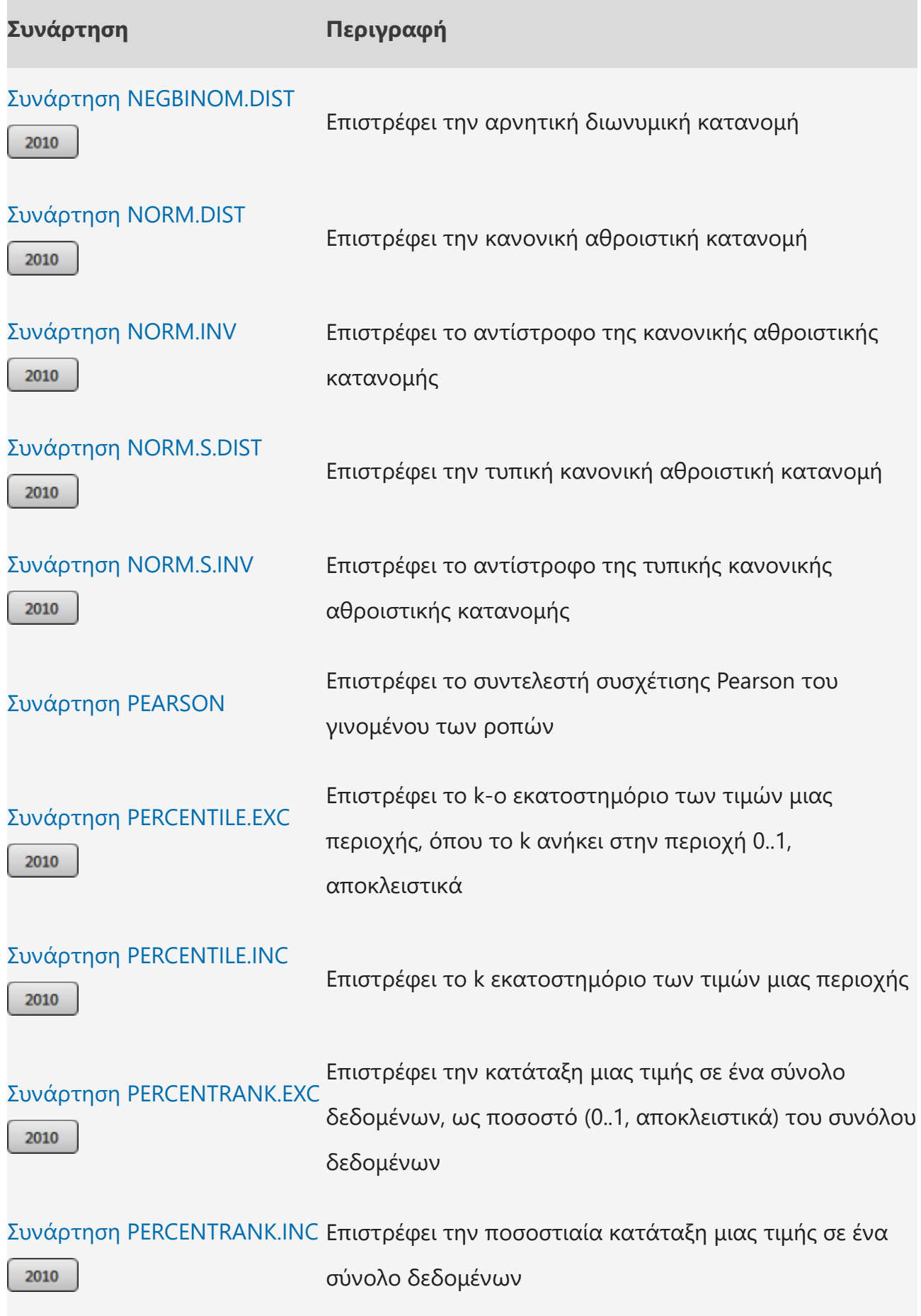

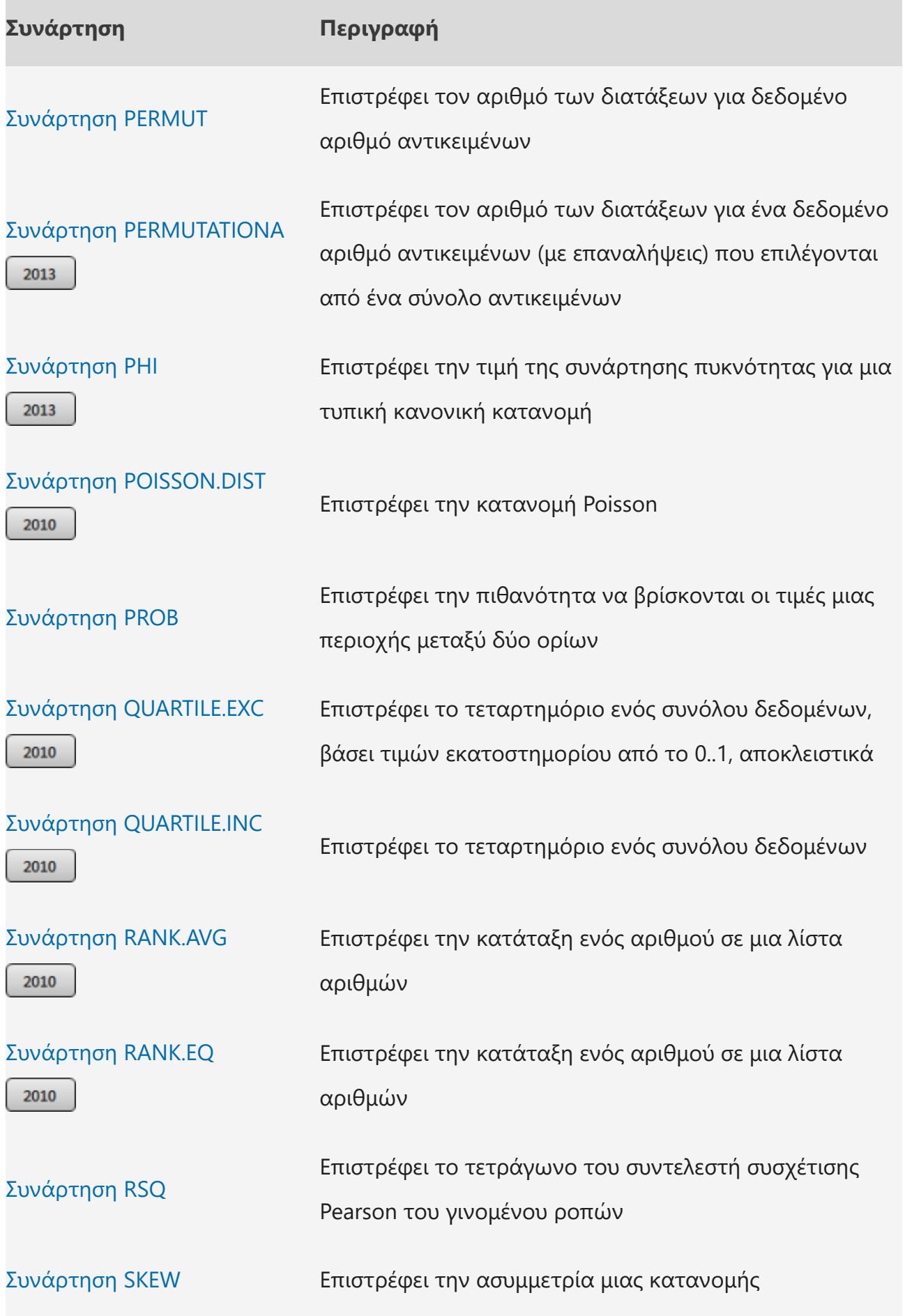

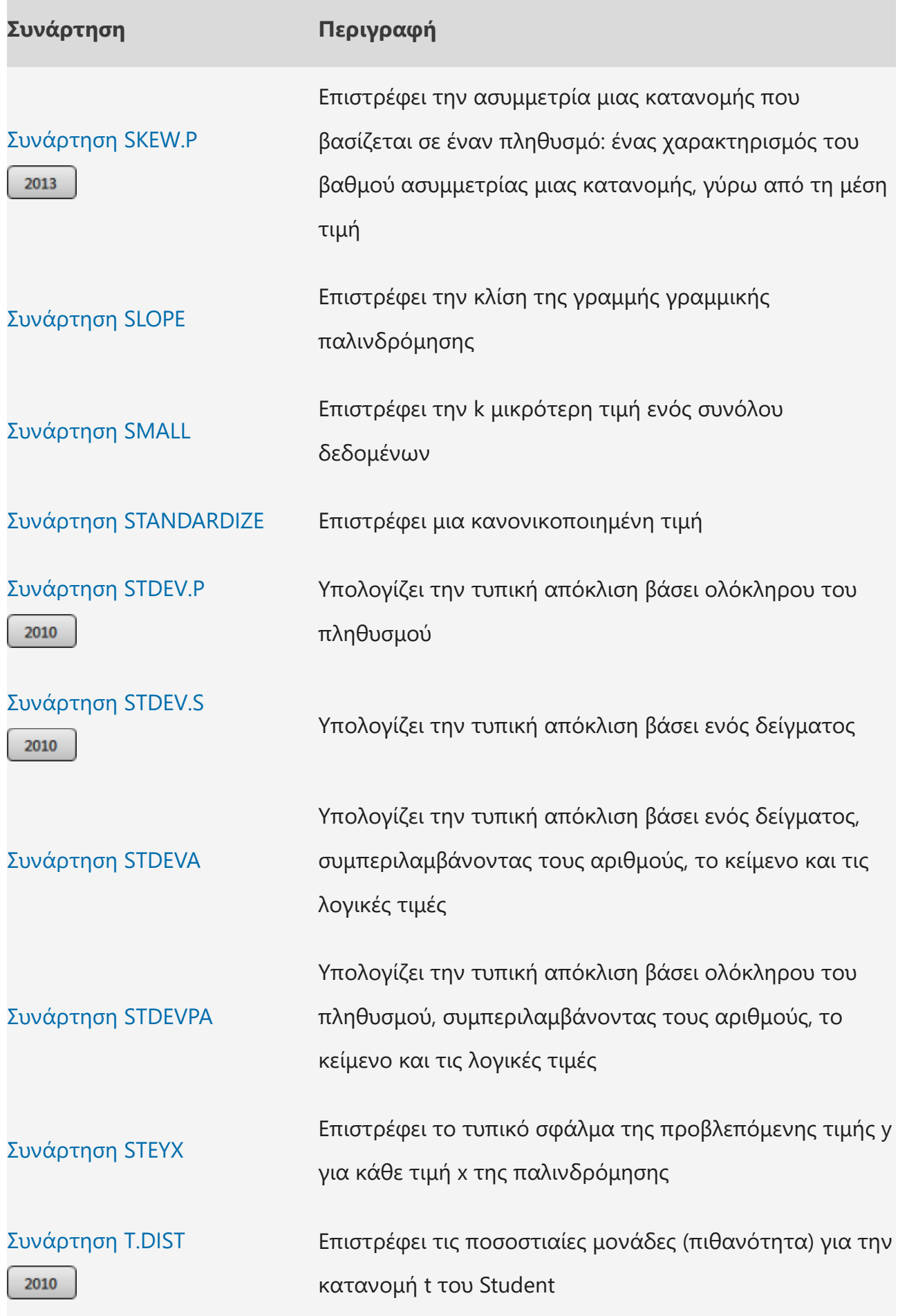

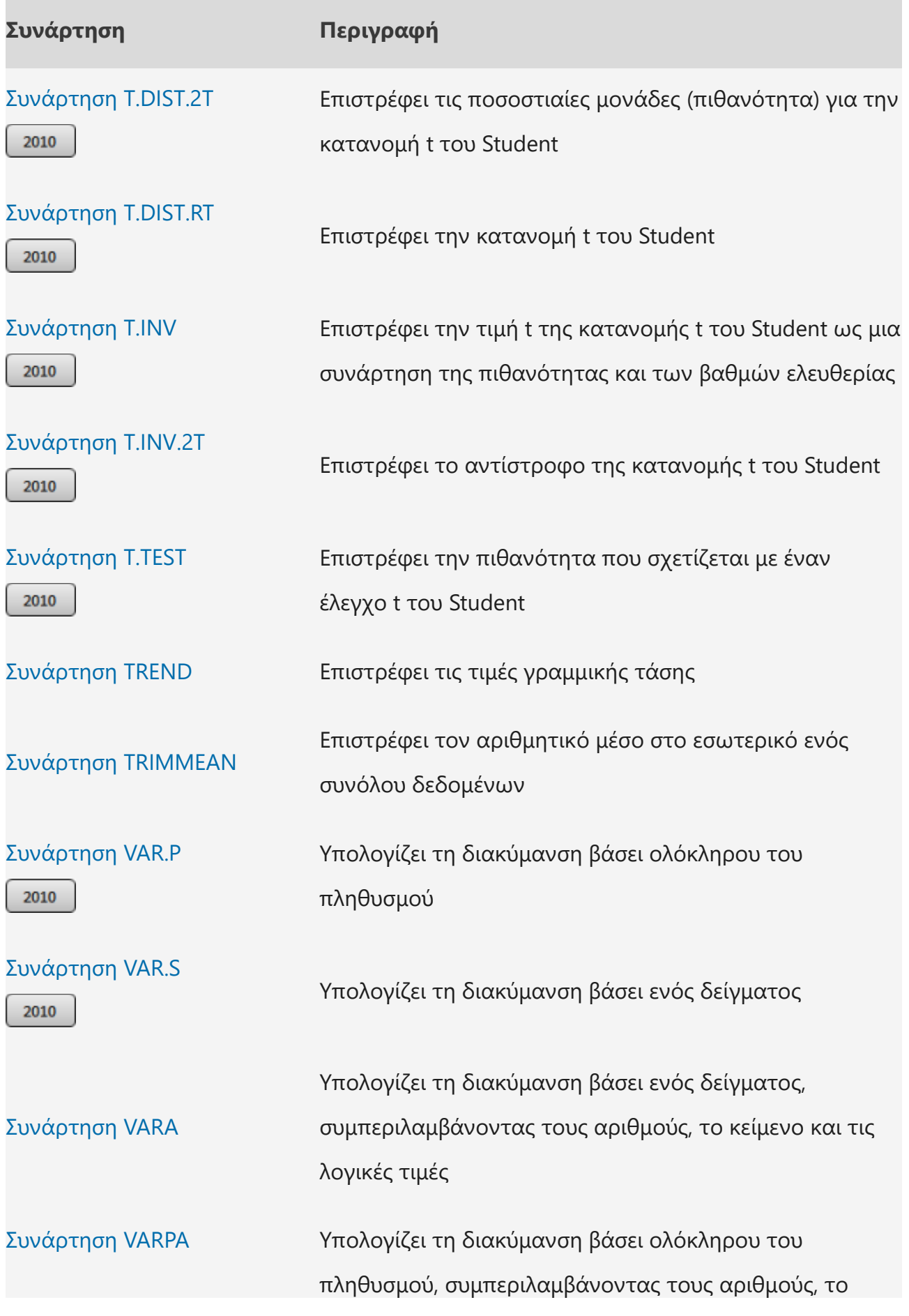

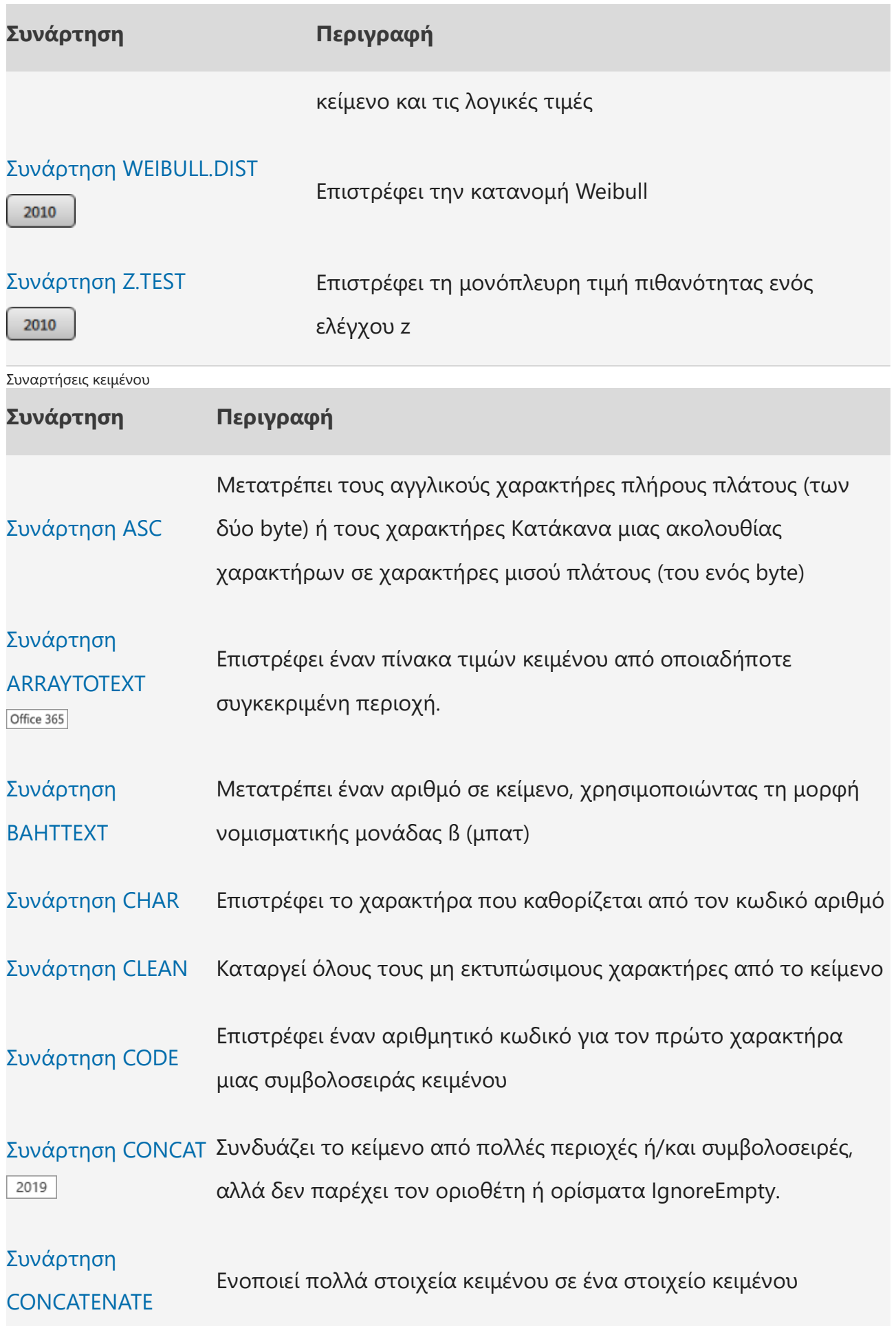

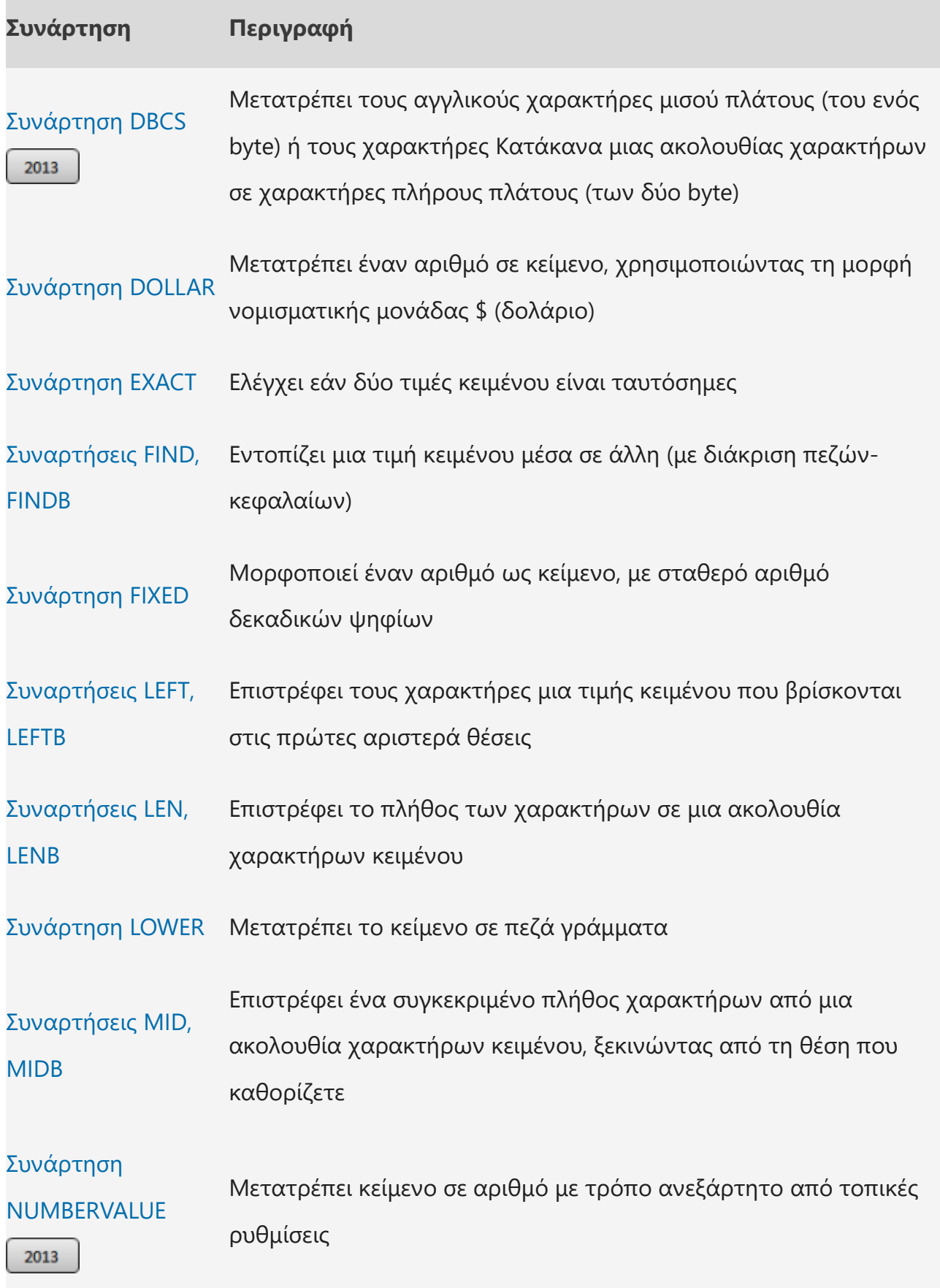

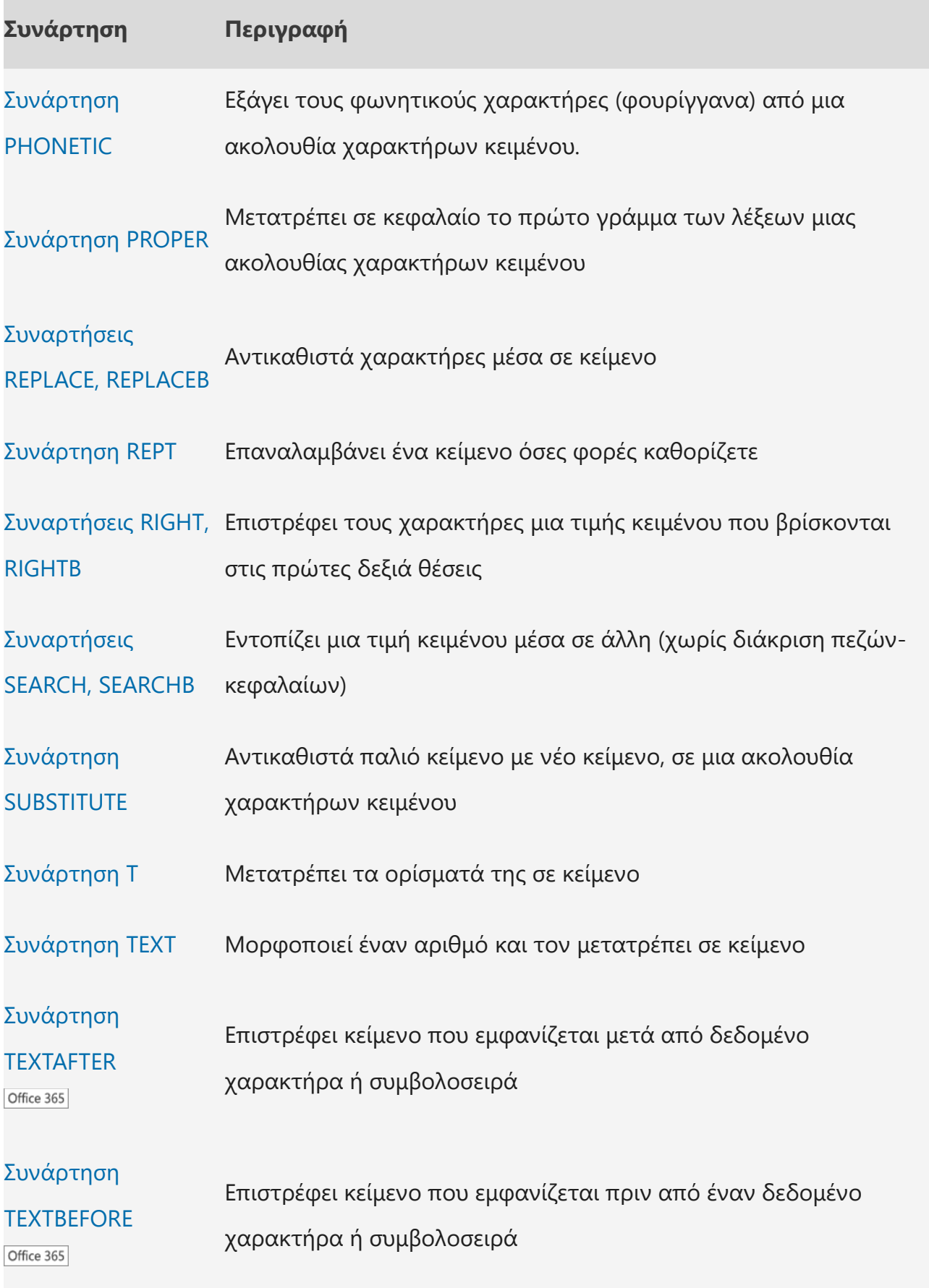

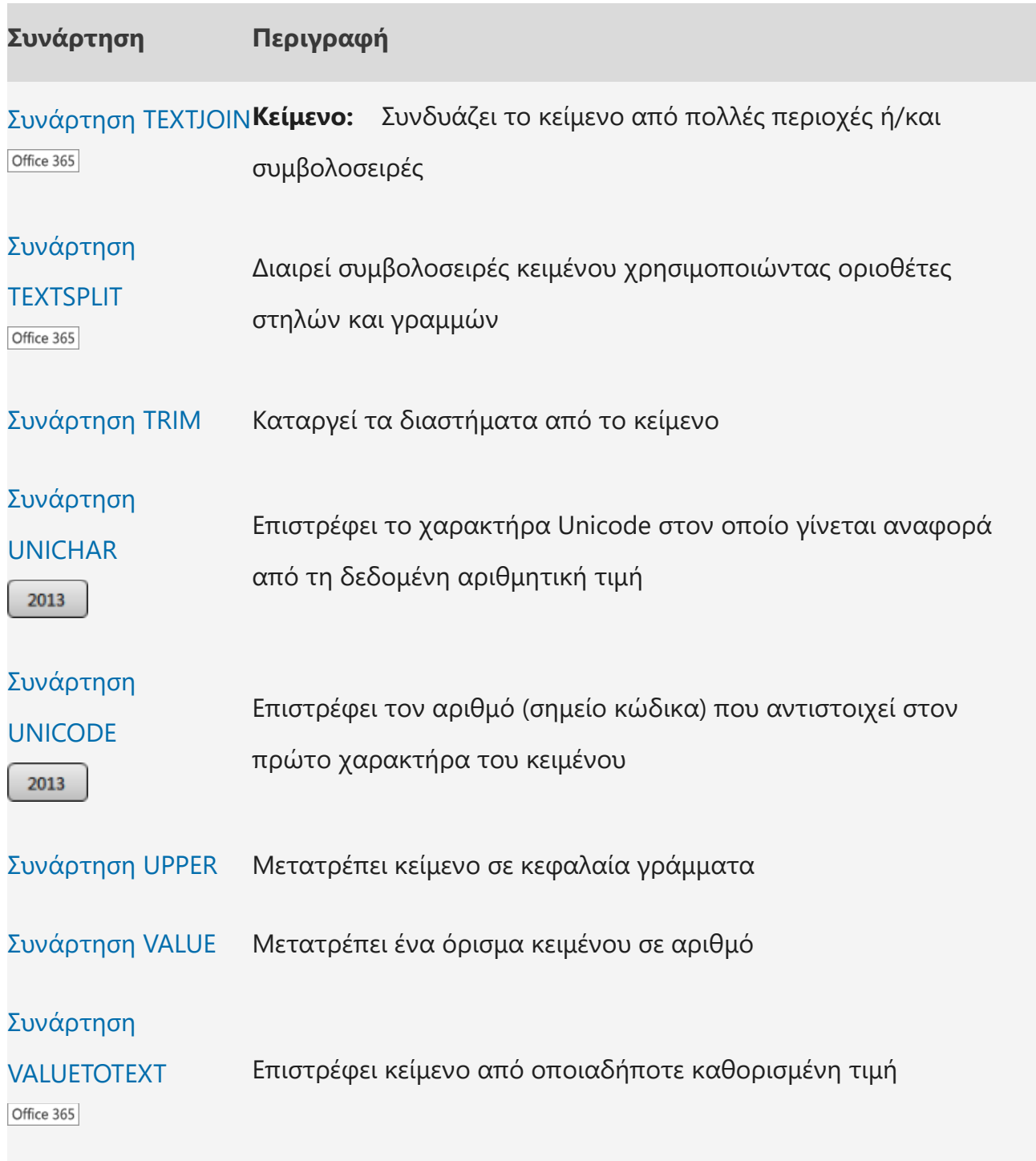

Συναρτήσεις που ορίζονται από το χρήστη και εγκαθίστανται με πρόσθετα Συναρτήσεις Web

Οι συναρτήσεις Web δεν είναι διαθέσιμες στο Excel για το Web.

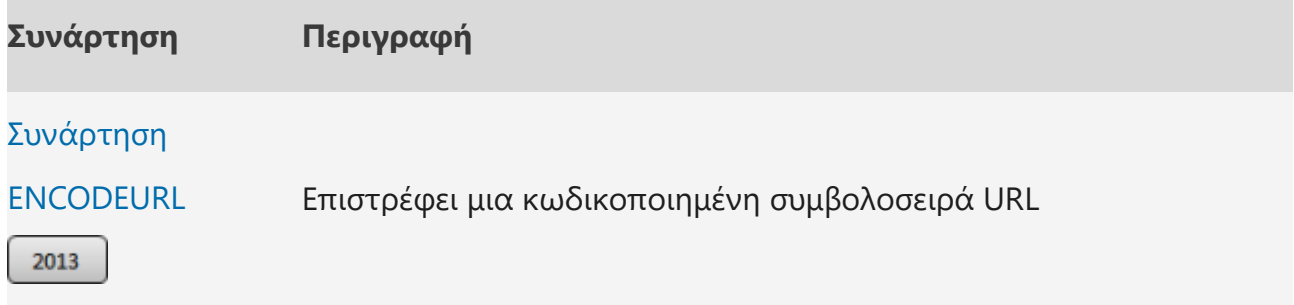

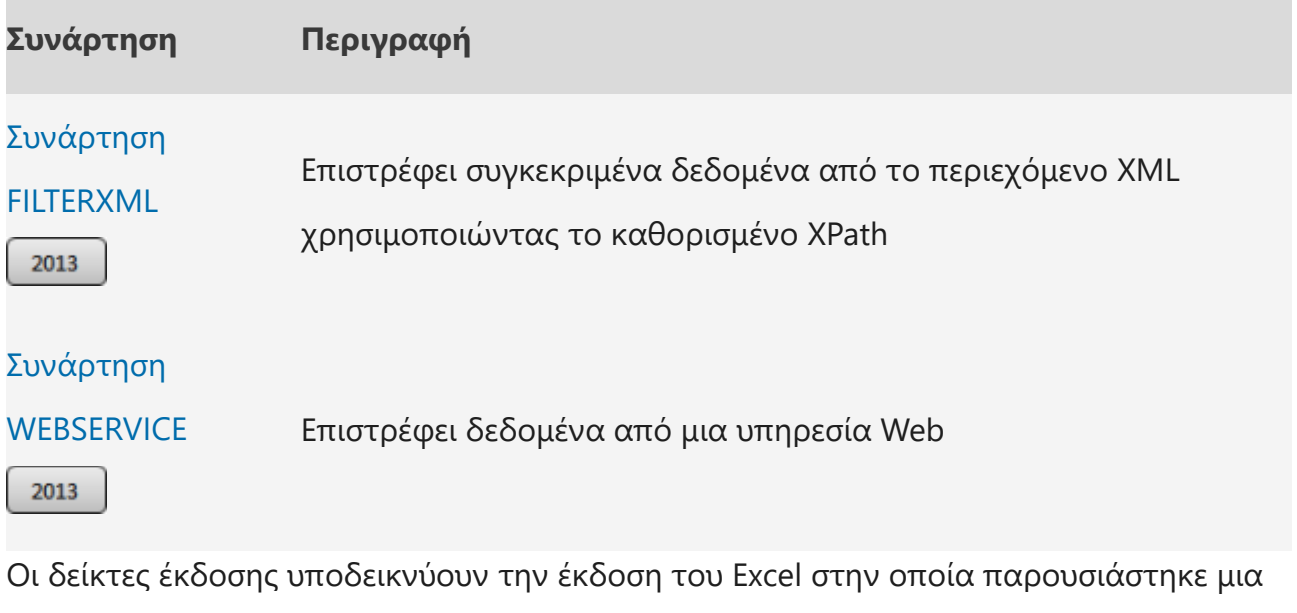

συνάρτηση. Αυτές οι συναρτήσεις δεν είναι διαθέσιμες σε παλαιότερες εκδόσεις.

**Σημαντικό:** Τα αποτελέσματα του υπολογισμού τύπων και ορισμένων συναρτήσεων φύλλου εργασίας του Excel μπορεί να διαφέρουν ελαφρώς μεταξύ υπολογιστή Windows με αρχιτεκτονική x86 ή x86-64 και υπολογιστή Windows RT με αρχιτεκτονική ARM. Μάθετε περισσότερα σχετικά με τις διαφορές.